# TWITTER

Présenté par: Réjean Bouchard Pour le CIMBCC

#### Sondage

• Quel sont ceux qui ont un compte Twitter?

• Quel sont ceux qui ont assisté à Twitter I?

• Combien ont des abonnés?

## Revue de Twitter I

### C'est quoi ça???

- Twitter est d'abord et avant tout, un média social.
- Twitter est un site de « micro-bloggage »
- La longueur Max des messages est de 140 caractères et on ne peut pas y mettre d' image. Il faut donc être concis!
- Le leitmotiv de Twitter est :

#### **Quoi de neuf ?**

#### Différences Twitter vs Facebook

- Twitter ne prend que des messages courts.
- Sur Twitter, on a pas d'amis. On a des abonnés. De plus, cette relation n'est pas nécessairement réciproque.
- Lorsque vous faites une recherche sur Twitter, vous cherchez dans tous les messages postés par tous les membres de Twitter à travers le monde et non seulement sur vos abonnés ou les comptes auxquels vous êtes abonné!

#### **Statistiques**

- Présentement il y a plus de 904,000,000 d'abonnées sur Twitter (Oct 2013)
- Plus de 216,000,000 en amérique du nord
- Environ 11 comptes Twitter sont créés à chaque secondes!
- Et c'est toujours et encore très rapide!

#### Encore des statistiques

- 24% des des comptes Twitter n'ont aucun abonné.
- 97% des comptes twitter on moins de 100 abonnés
- Plus de 37% des utilisateurs utilisent twitter avec un appareil mobile.

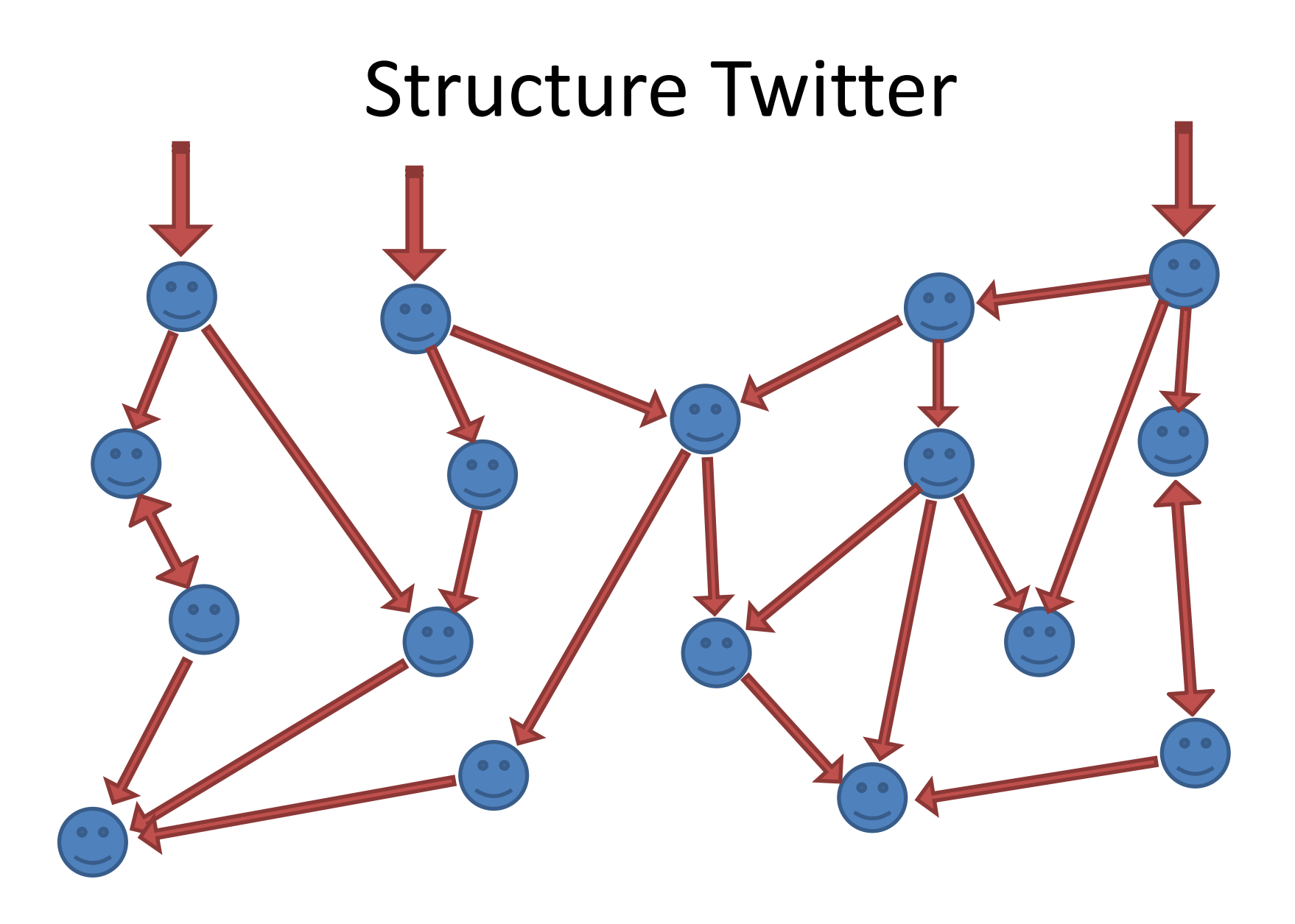

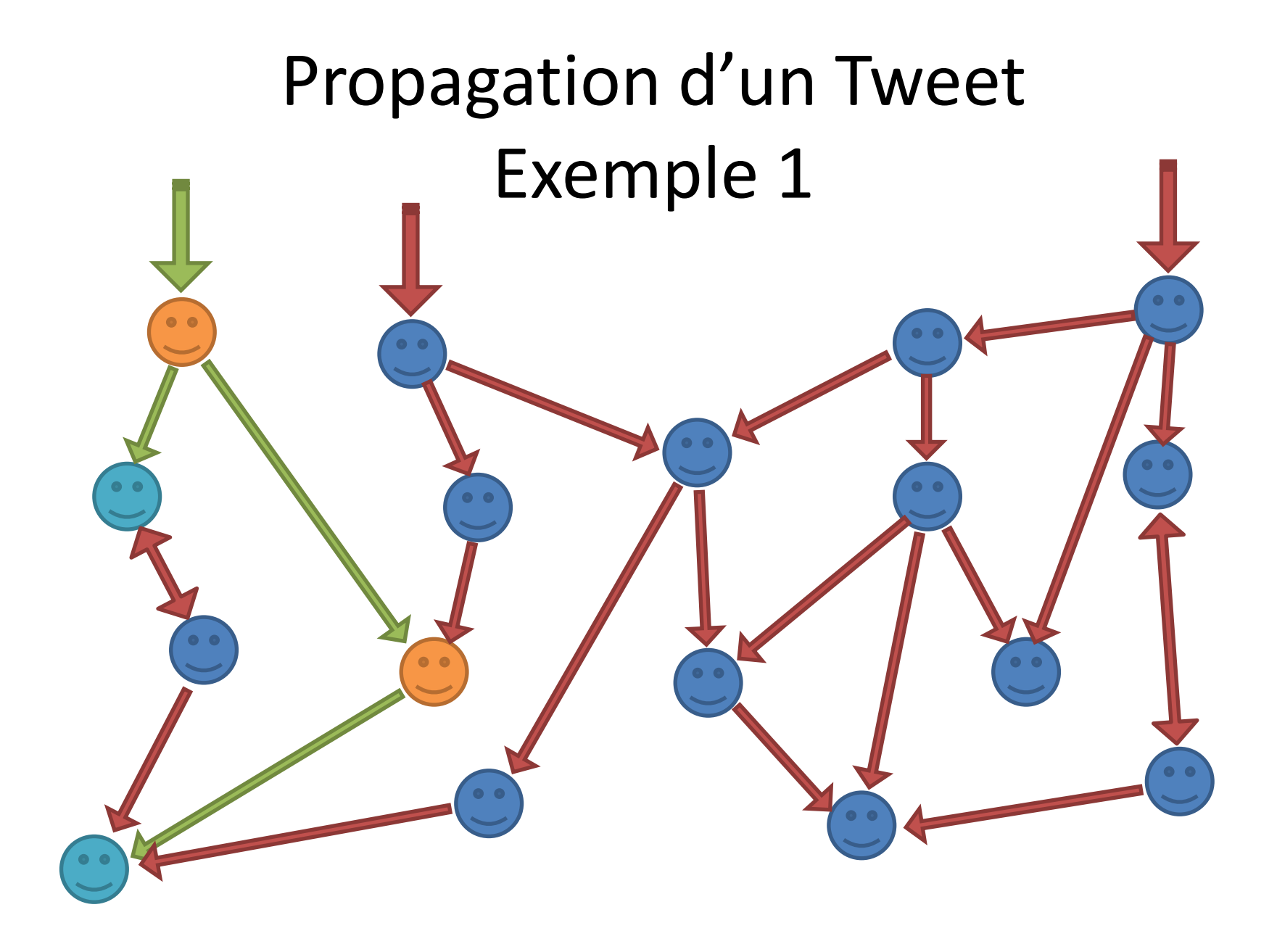

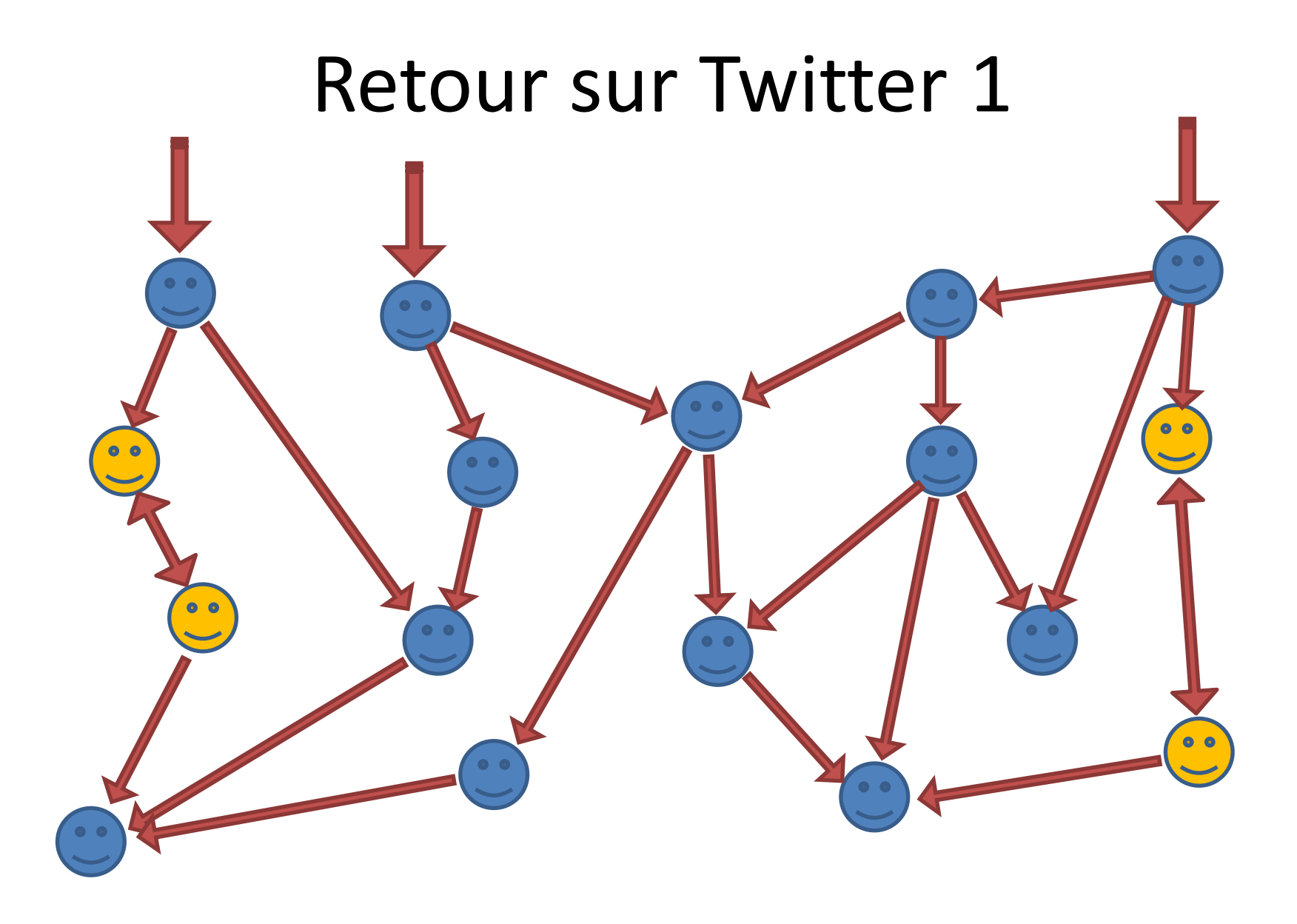

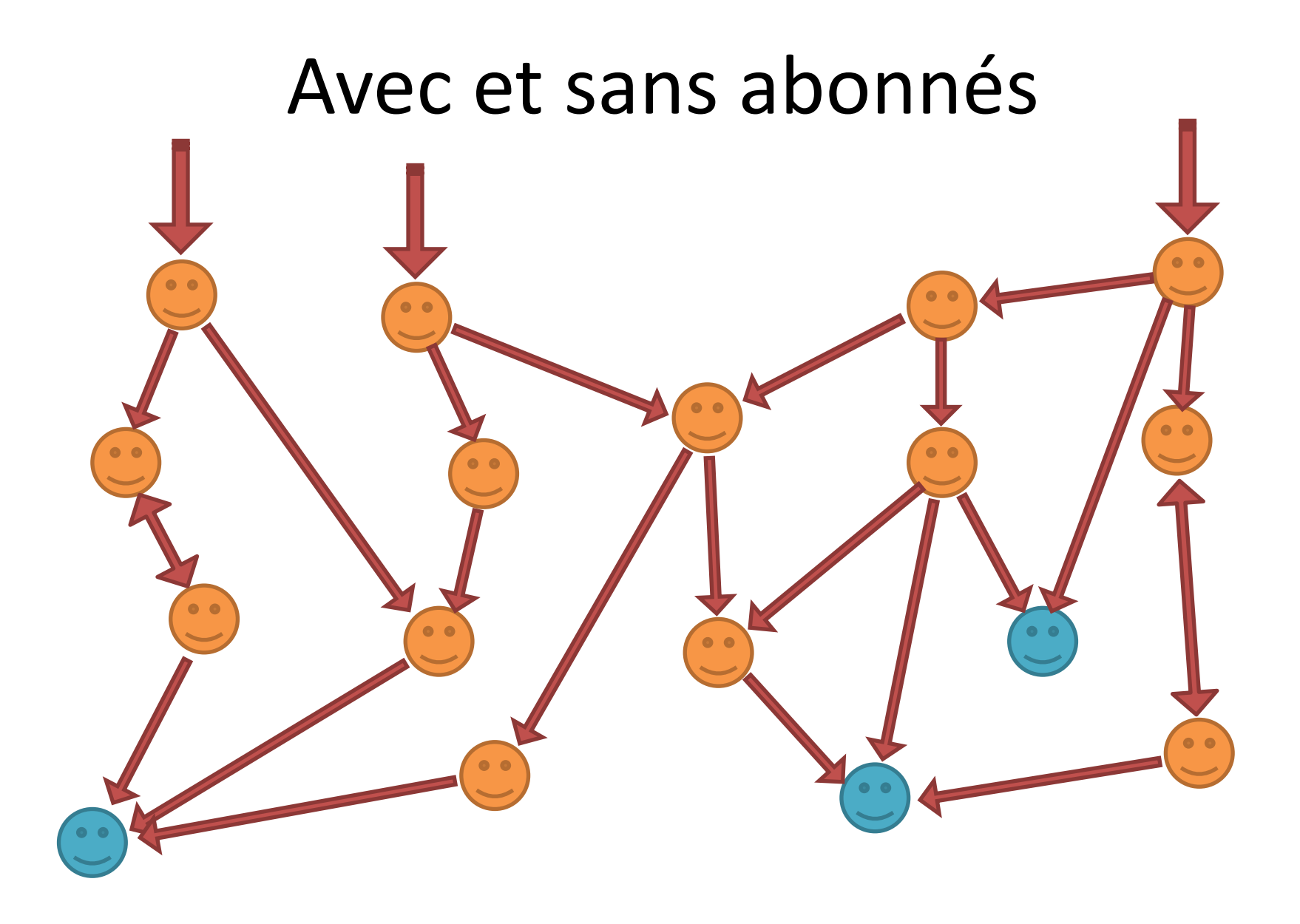

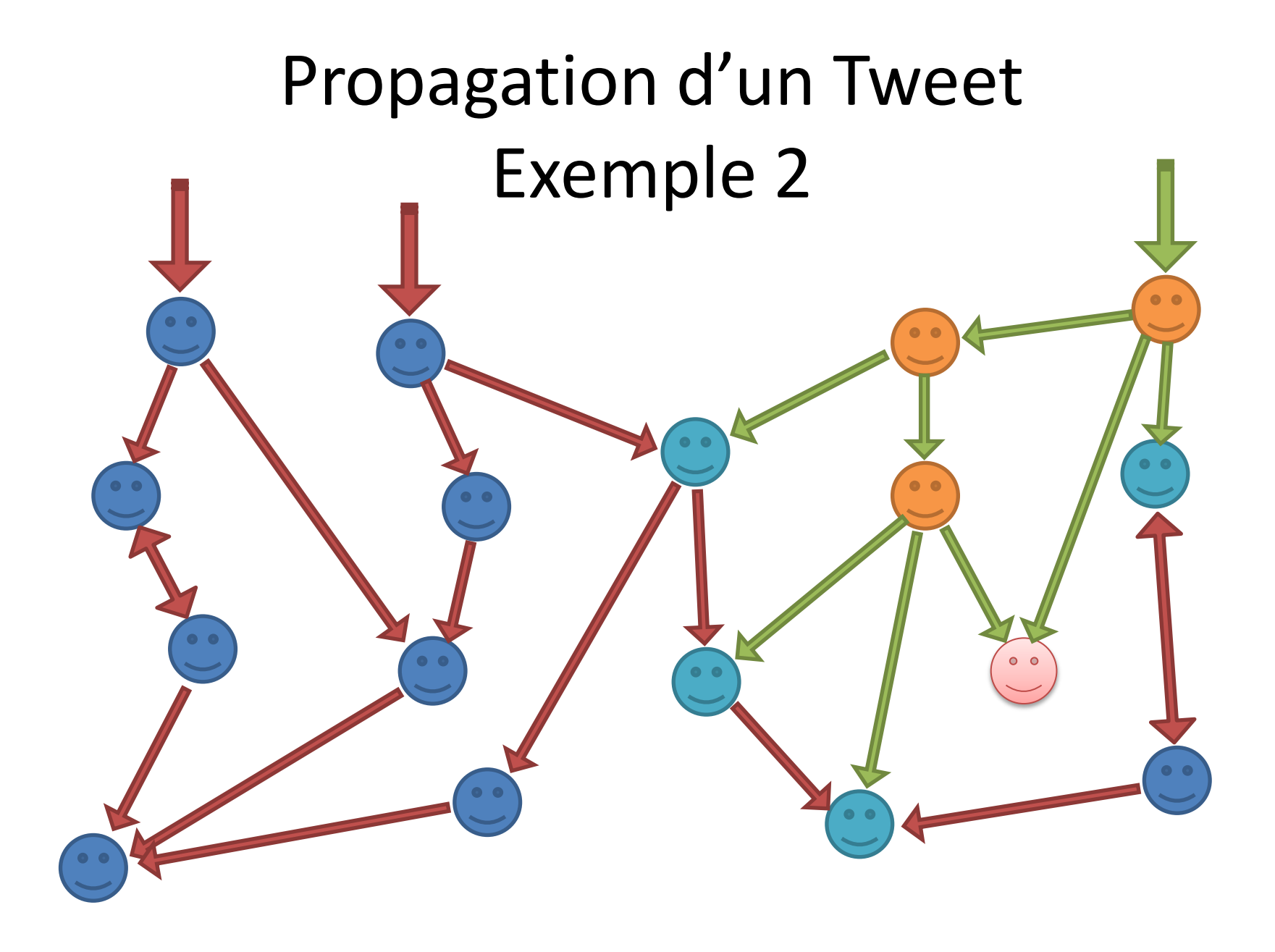

#### La page d'accueil

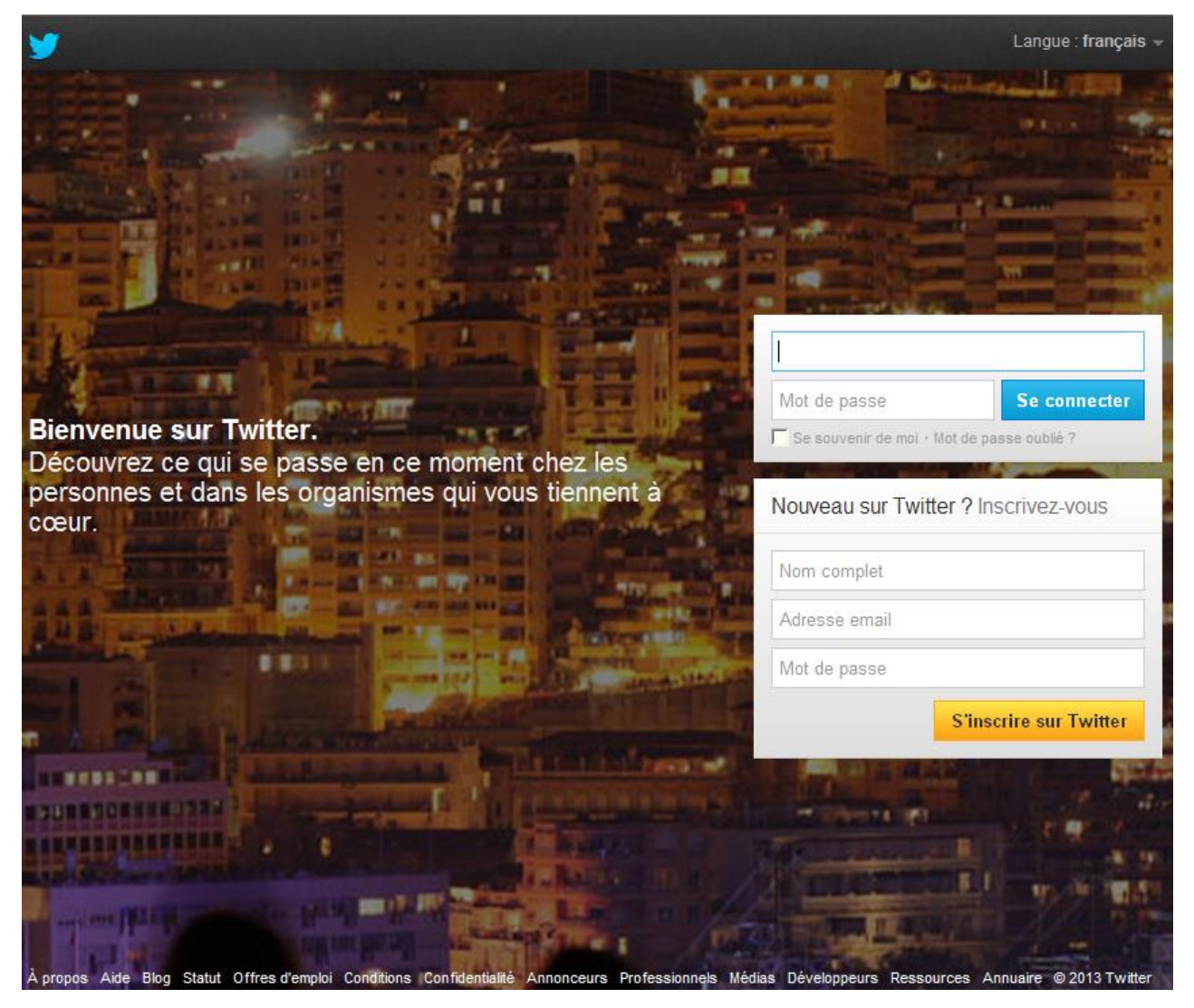

#### La page d'accueil

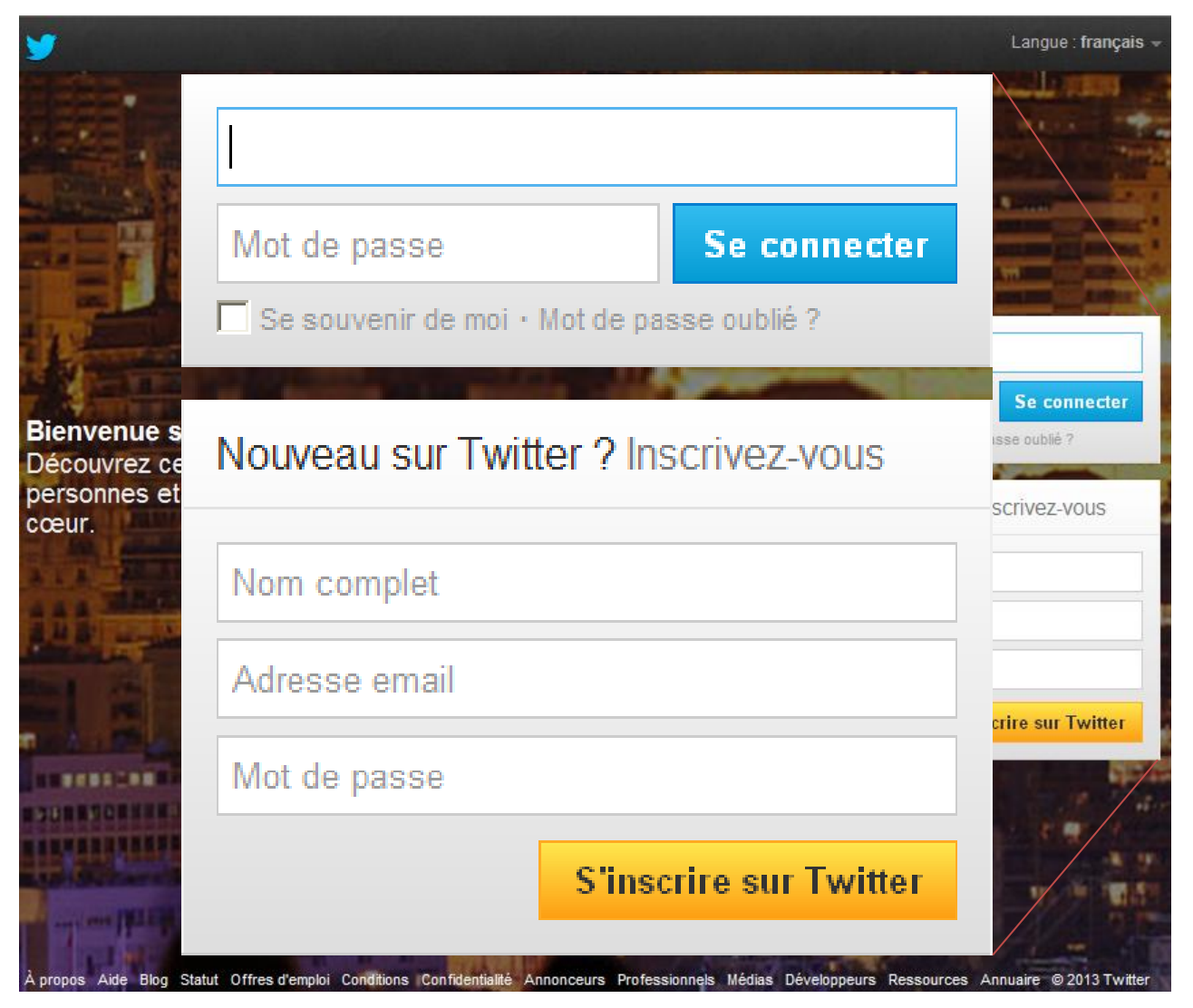

#### Le Formulaire d'inscription

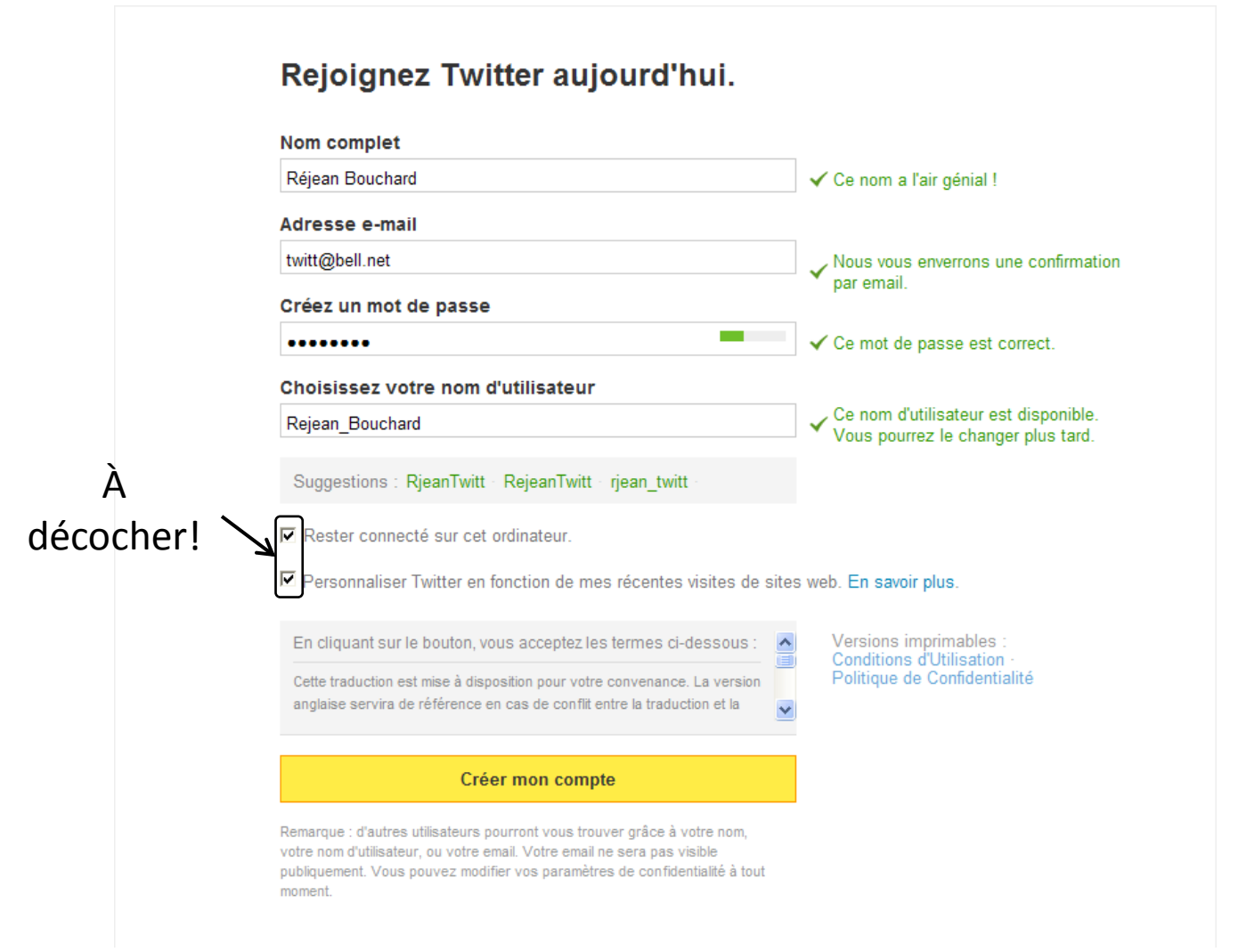

#### Bienvenue!

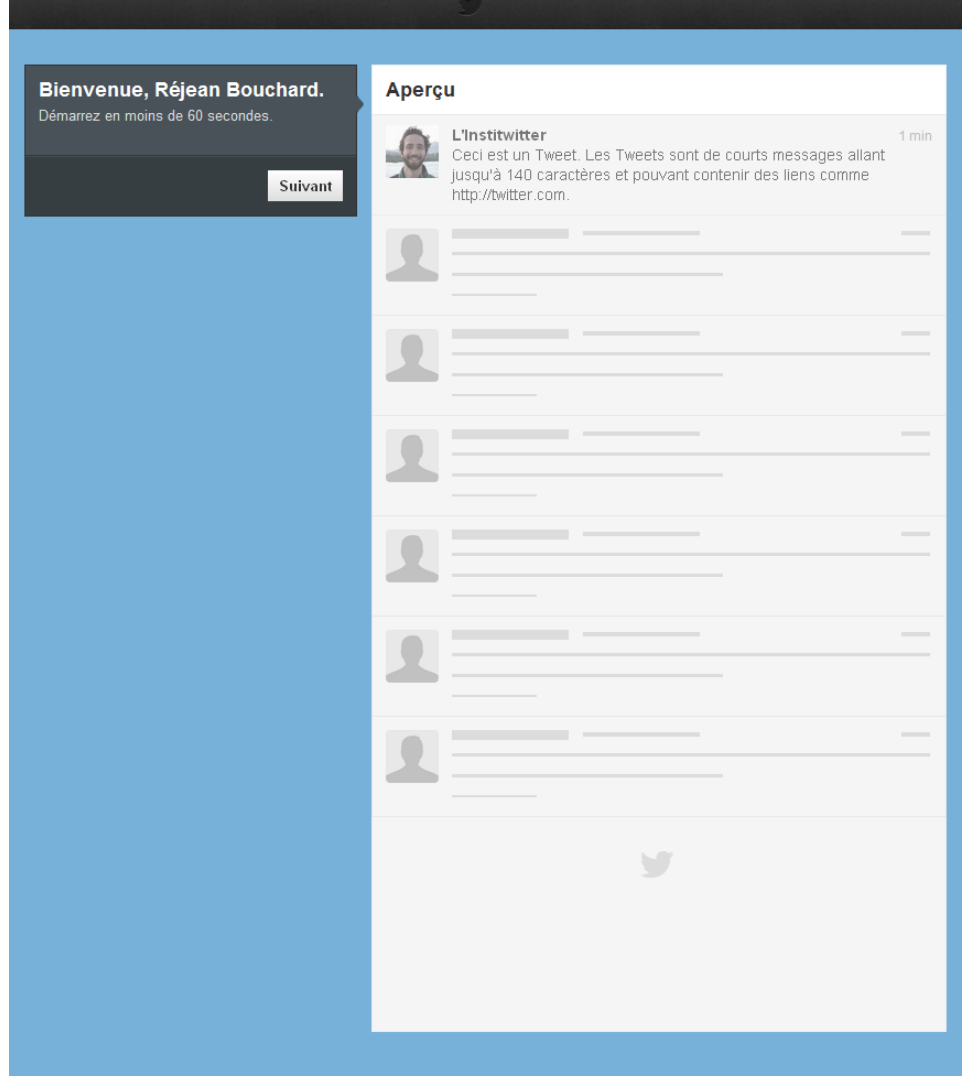

#### Bienvenue!

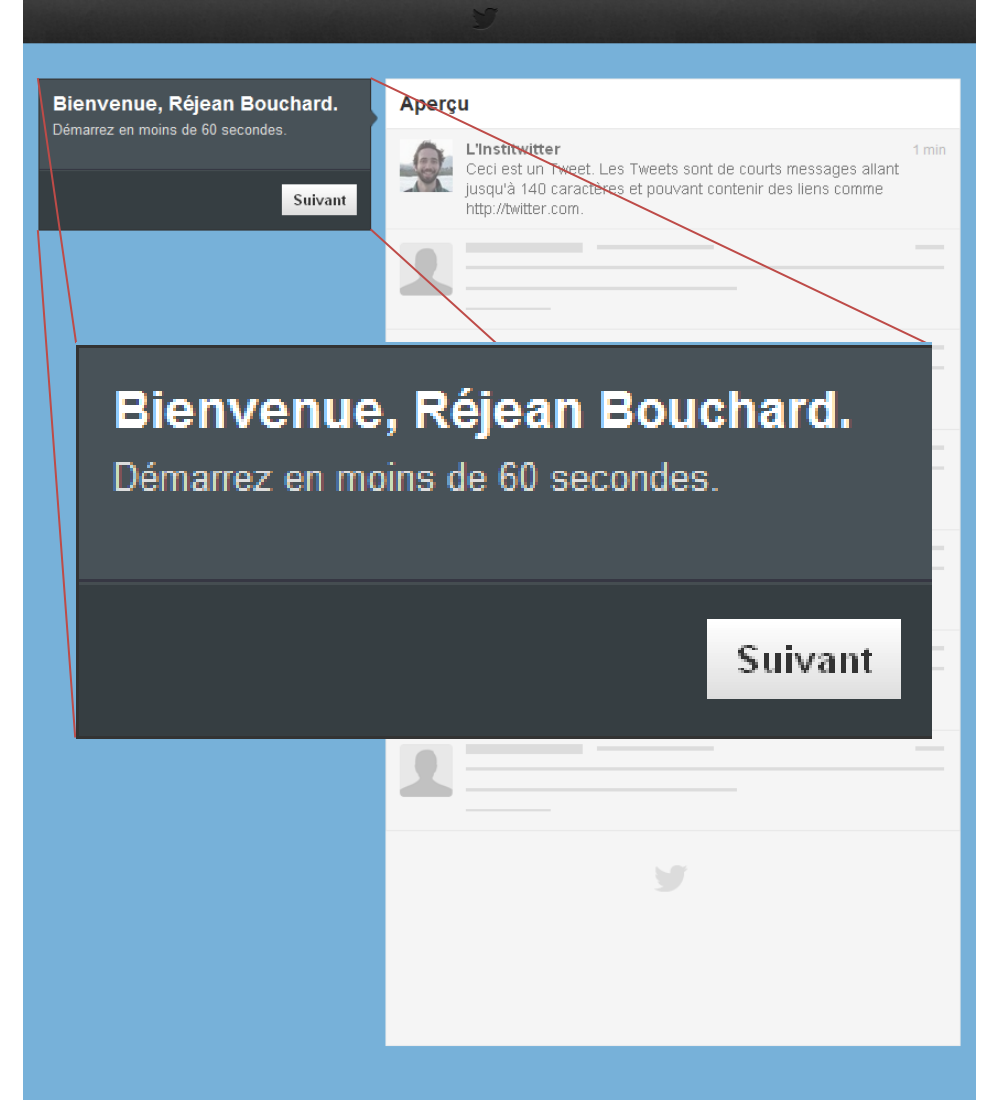

#### Invitation au 5 premiers abonnements

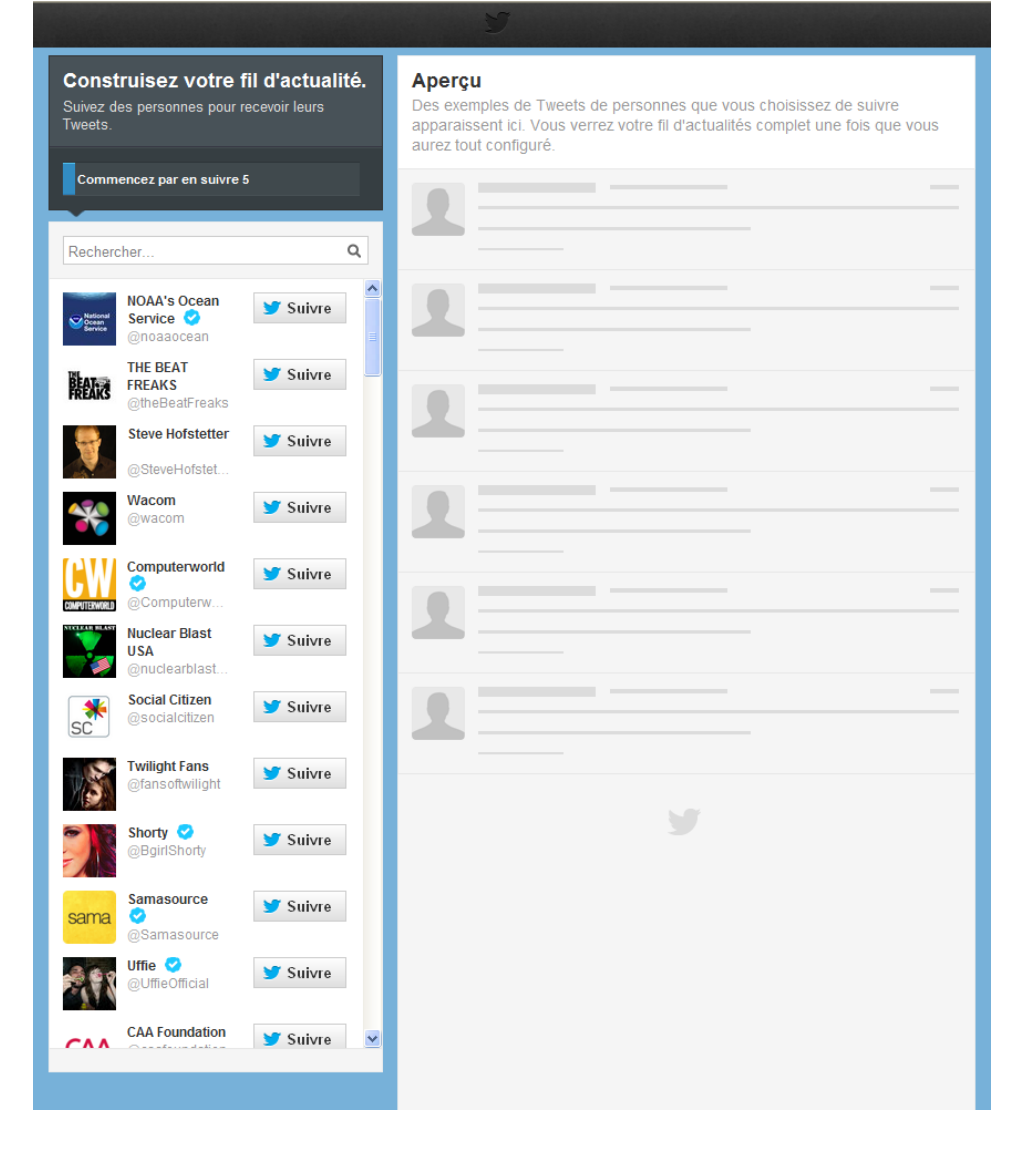

#### Invitation au 5 premiers abonnements

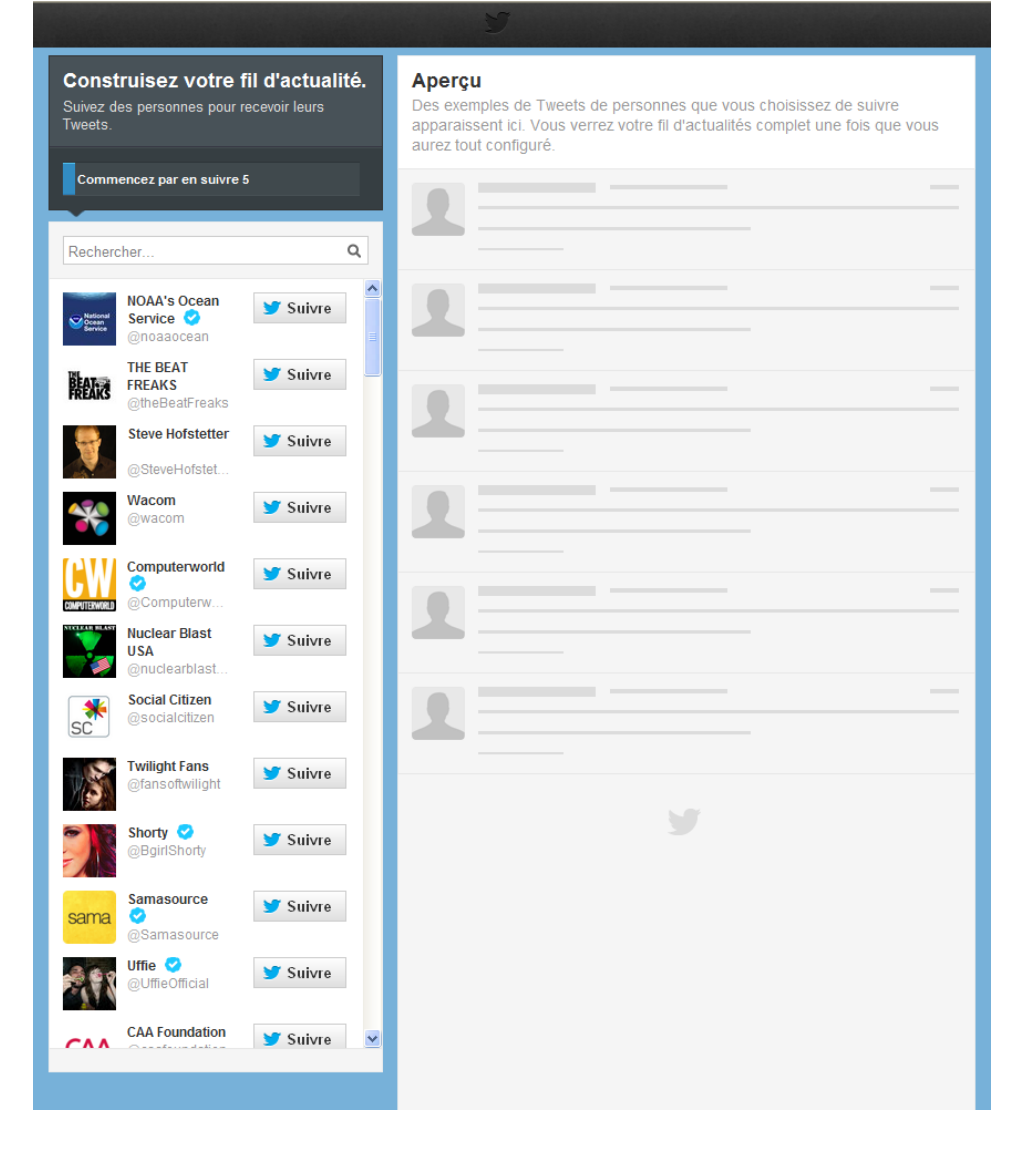

#### 5 abonnements

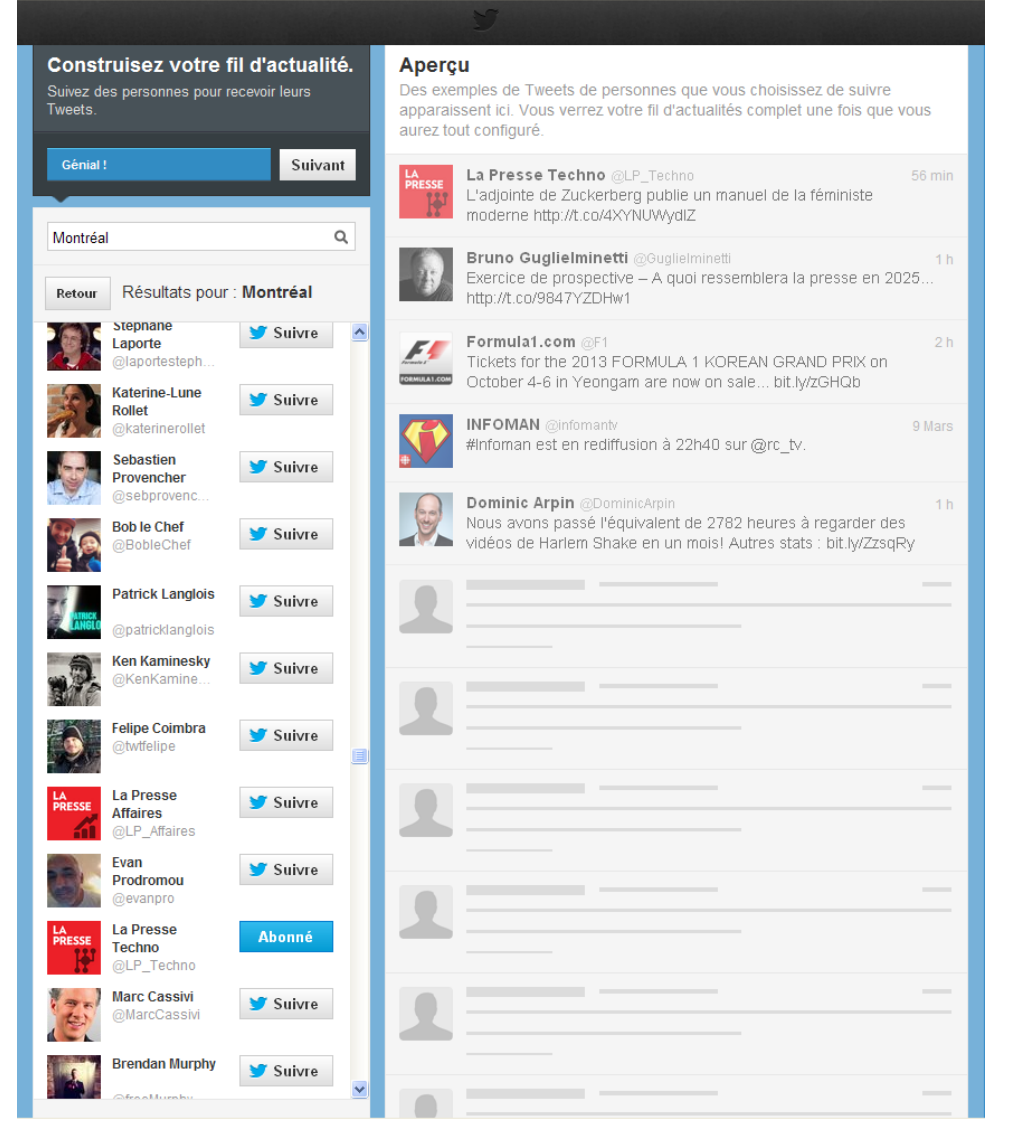

#### 5 abonnements

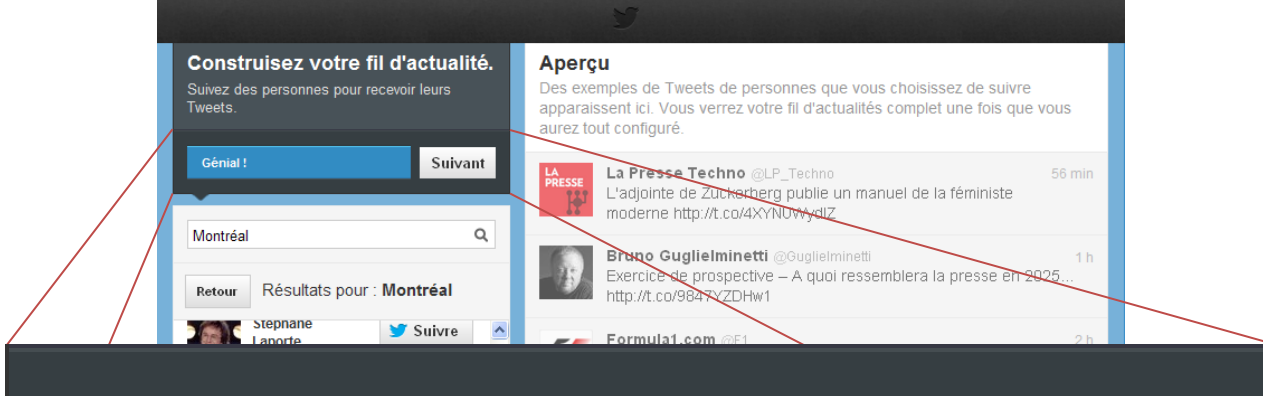

#### Génial!

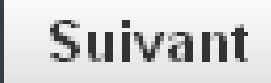

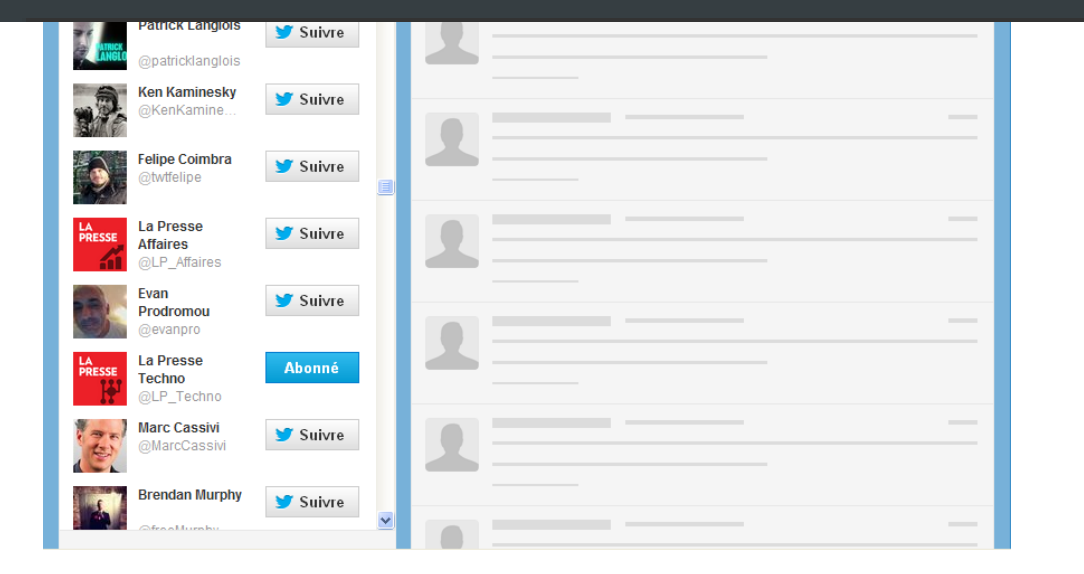

#### 5 de plus?

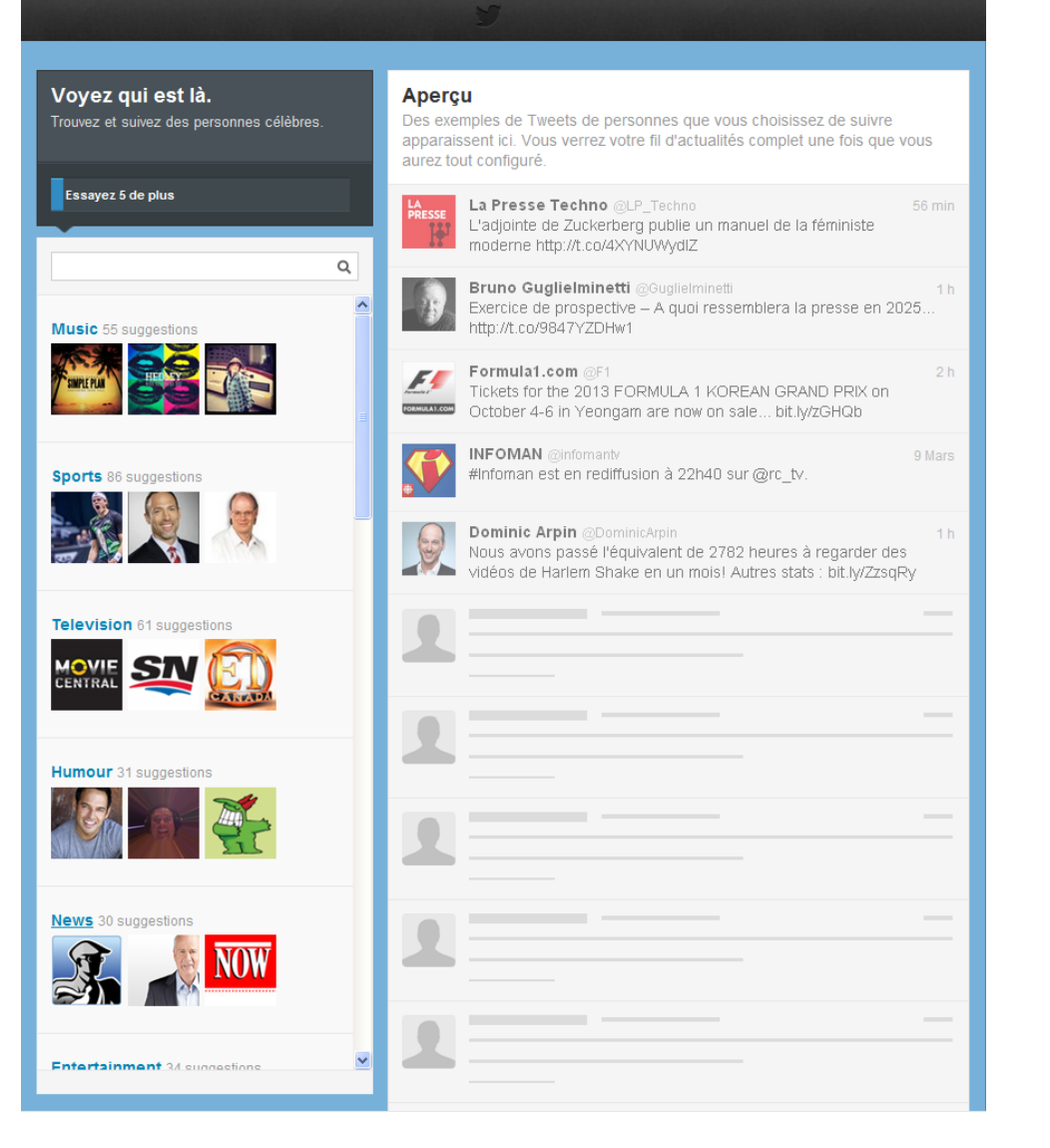

#### Image et description de soi-même

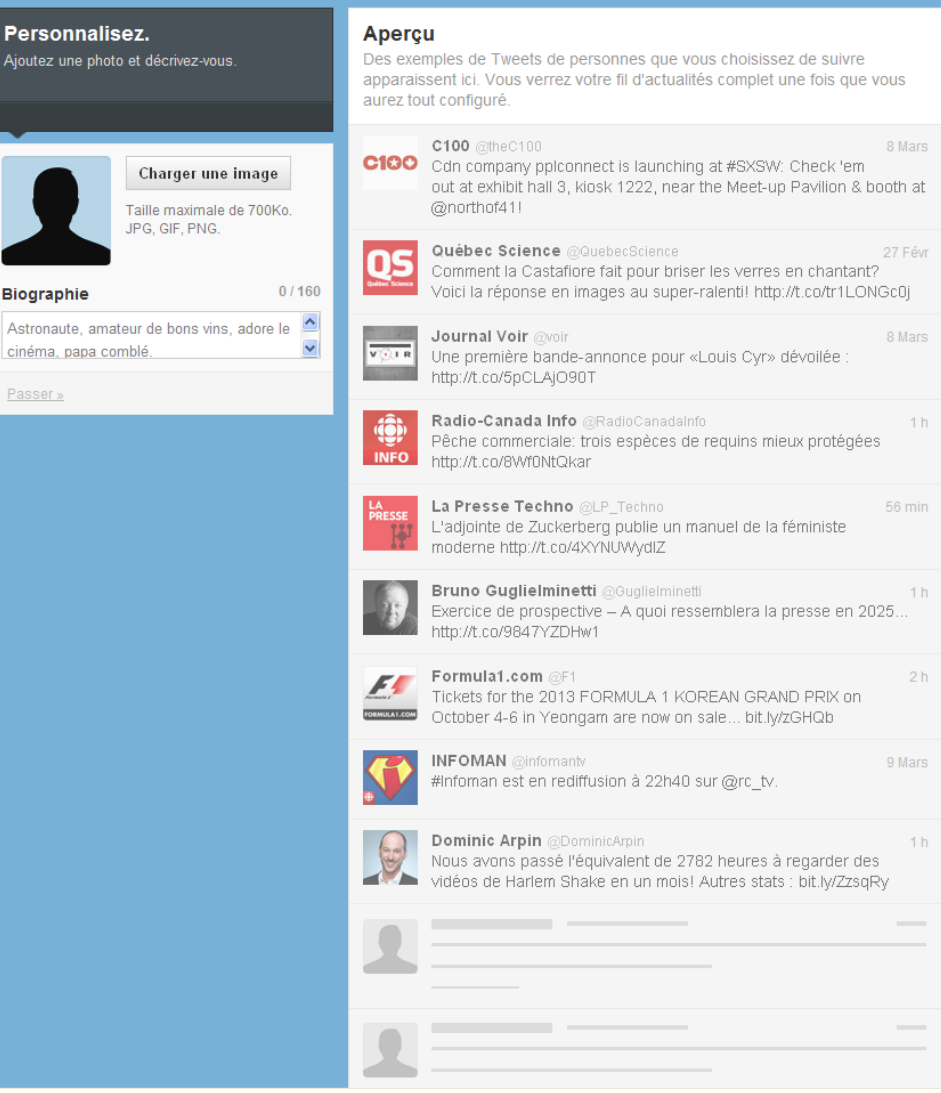

#### Et ça twitt!!!

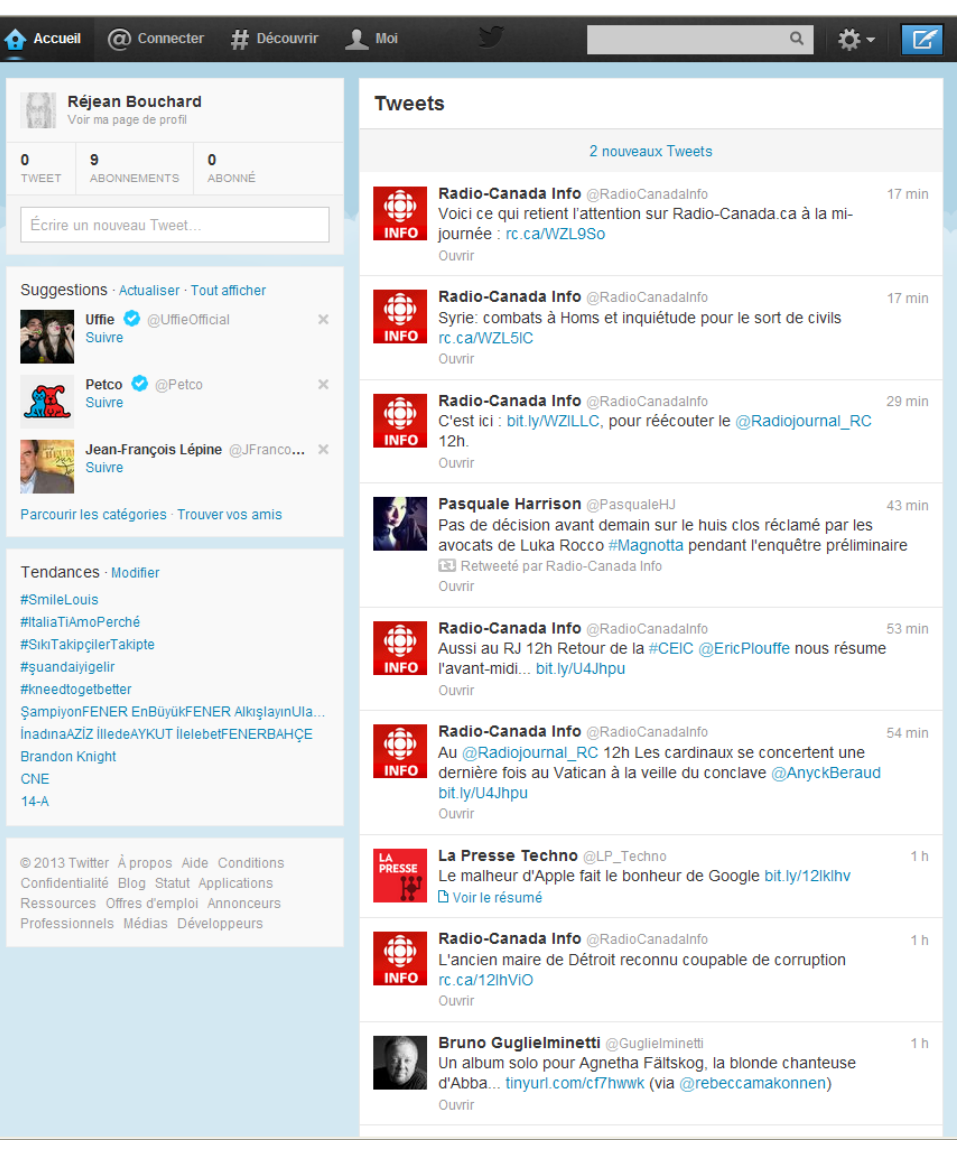

#### twitt twitt twitt!!!

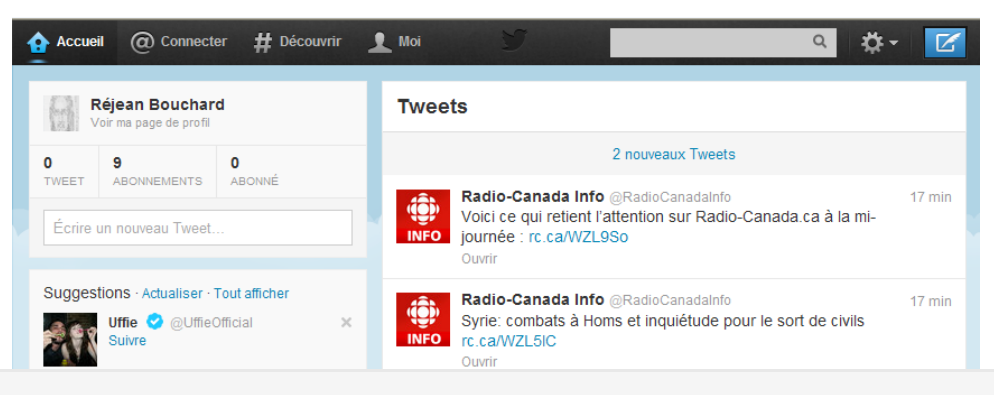

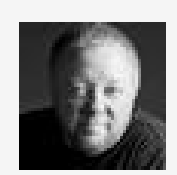

**Bruno Guglielminetti @Guglielminetti** 18 min Bravo à @EnfantSoleil pour son prix lors de la 30ème édition du Gala des Fidéides de la Chambre de commerce de Québec !!

Ouvrir ← Répondre t1 Retweeter ★ Favori ••• Plus

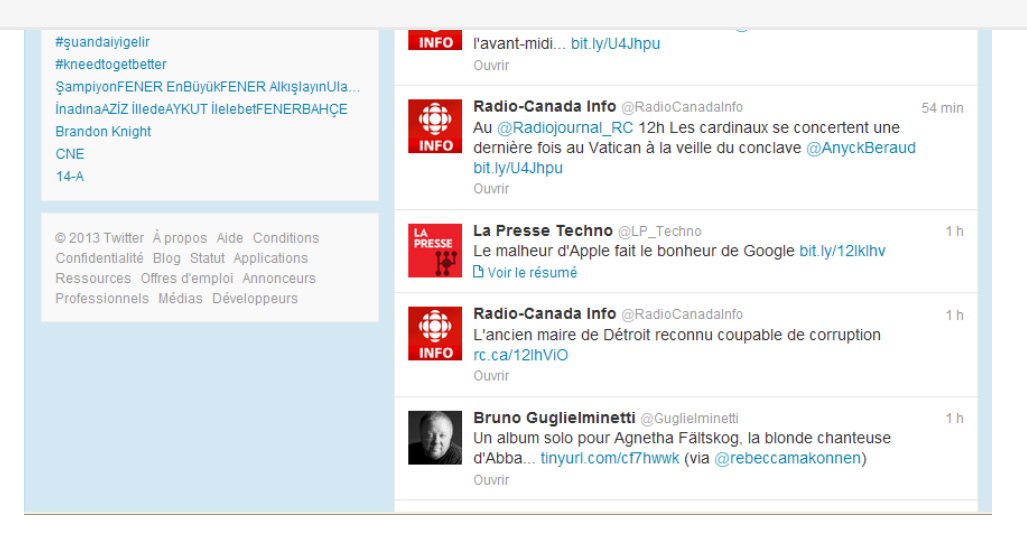

#### Accueil du Membre

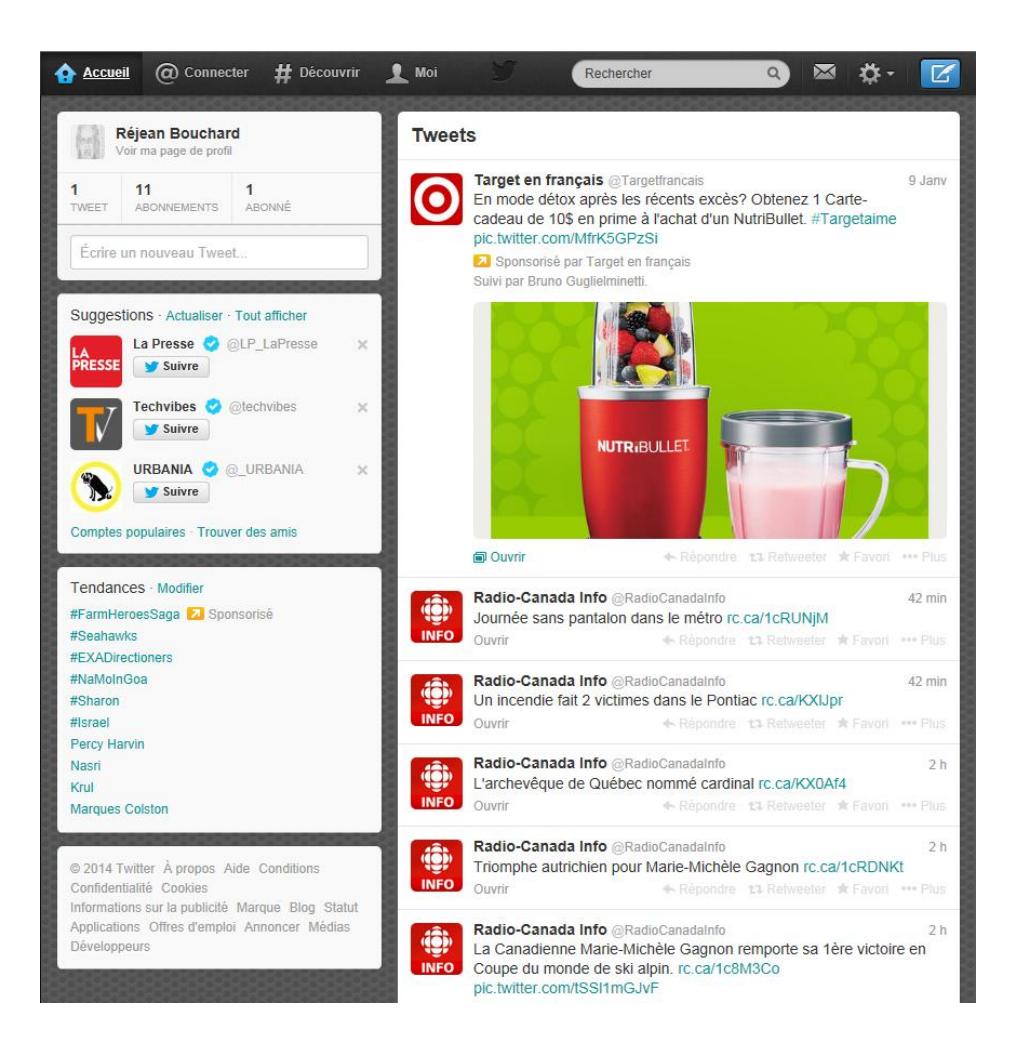

## https://twitter.com/

## https://twitter.com/search

#### La recherche twitter.com/search-home

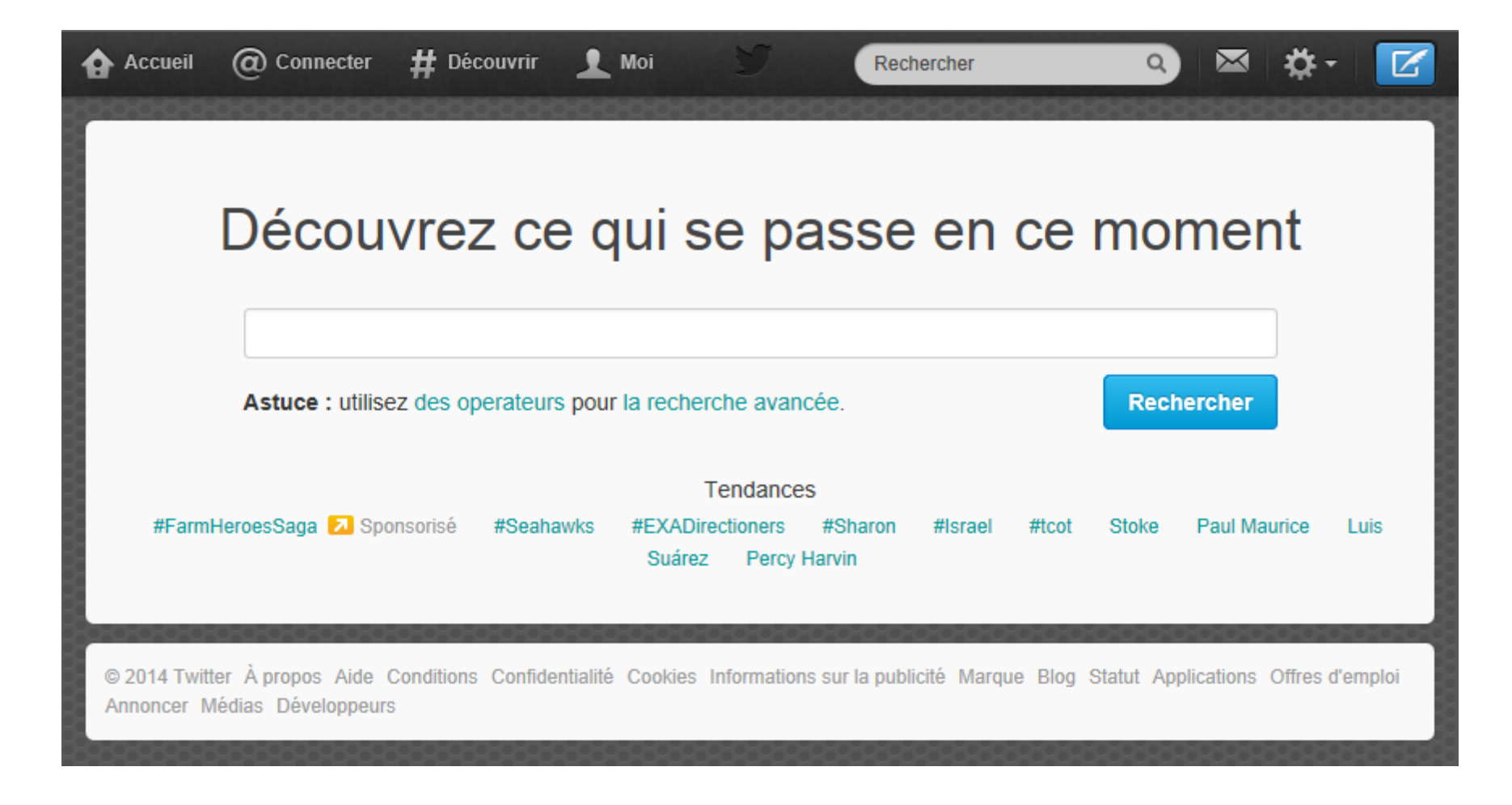

#### Opérateurs de recherche

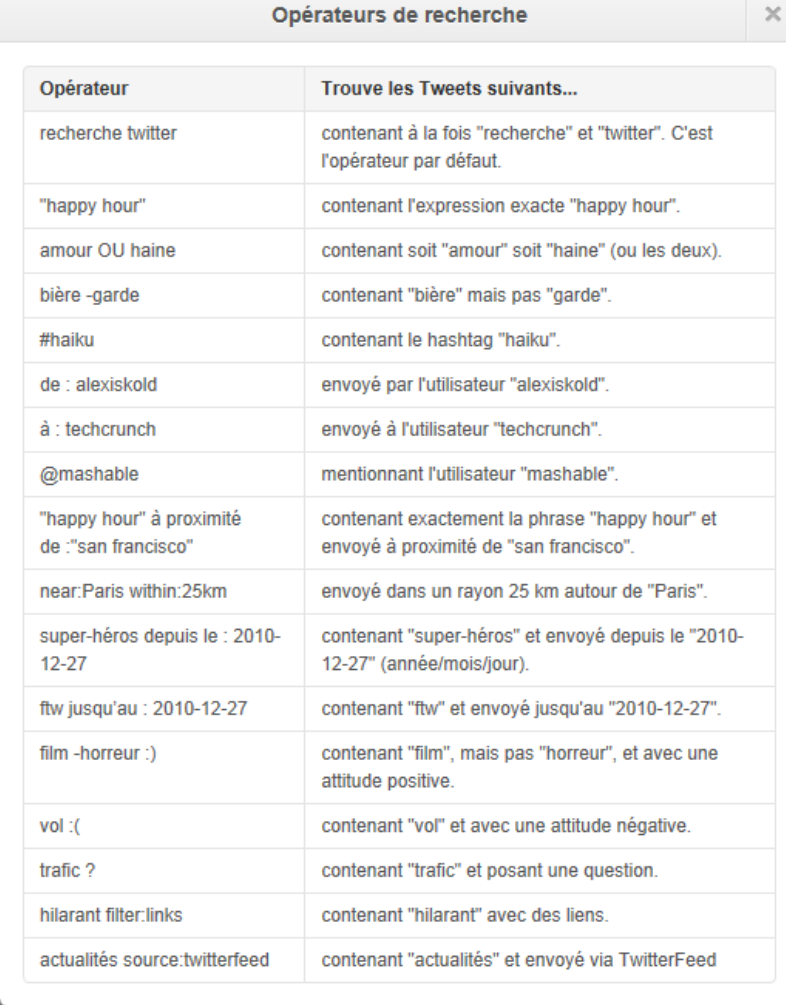

#### La recherche avancée

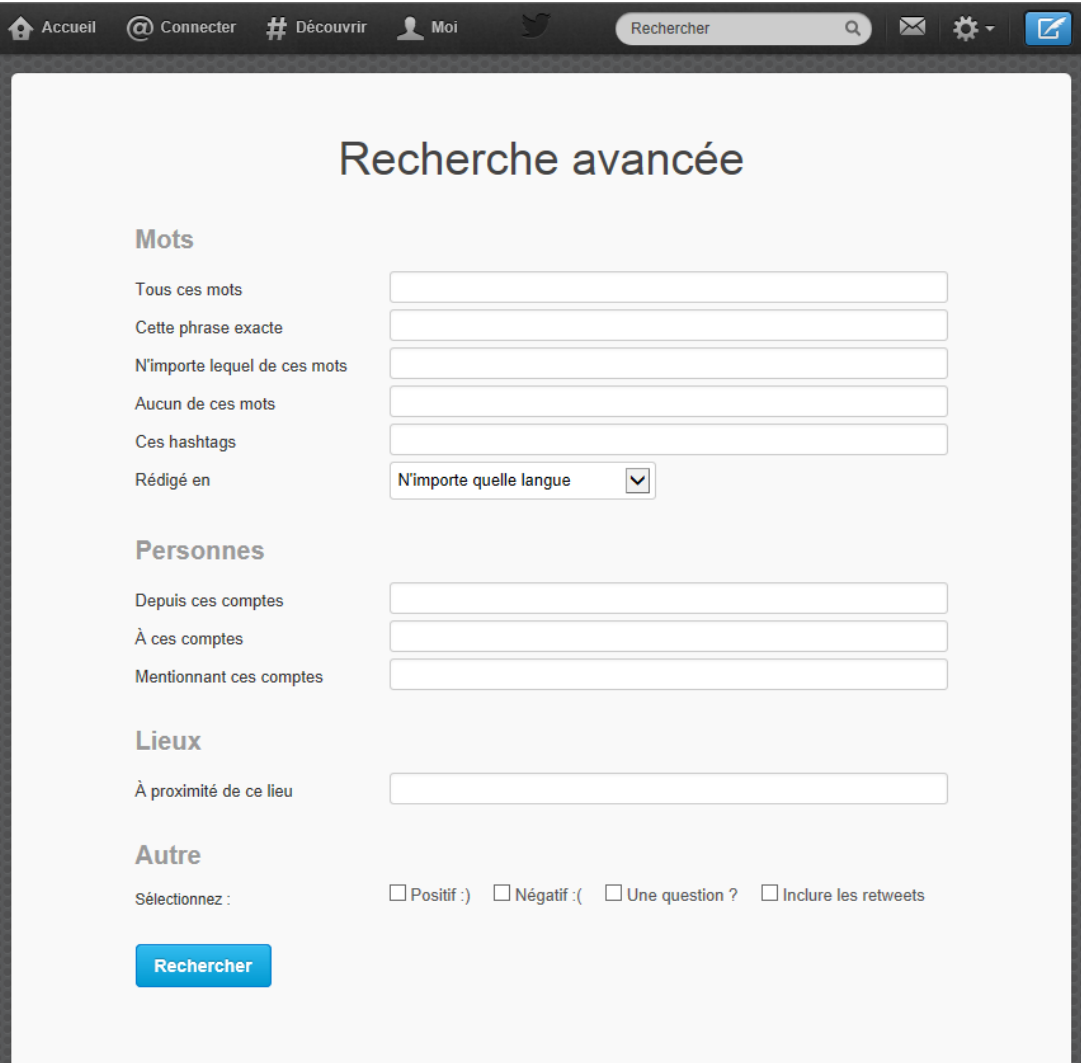

#### Les Tag et la recherche

- Les « hashtag » sont des mots qui sont précédés du caractère #. Ils indiquent un sujet quelconque. Ainsi le « hashtag » #papefrancois1er indique un sujet. Si on veut suivre le sujet en question, on doit « clicquer » le mot.
- Le champ recherche sert à effectuer une recherche quelconque sur Twitter. Il est donc très pratique d'y rechercher des sujets.

#### Message privé et @reponse

- Un Message Privé est un message que l'on ne peut envoyer qu'à un ou plusieurs de ses abonnés. Il n'est connu que de sa source et son ou ses destinataire(s).
- Une @Reponse est un message destiné à quelqu'un mais qui reste public.

#### Message Privé ou Direct

- Pour transmettre un message direct il y a deux moyens:
- On précède le nom du destinataire de la lettre 'D'
- On utilise le @pseudo sur le compte du destinataire
- Vous devez suivre le destinataire du message et ce dernier doit également vous suivre

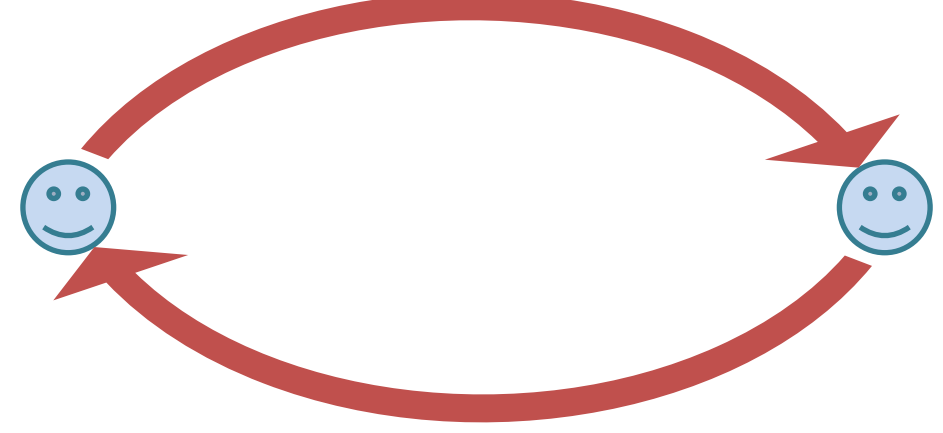

#### Blocker les ReTwitts

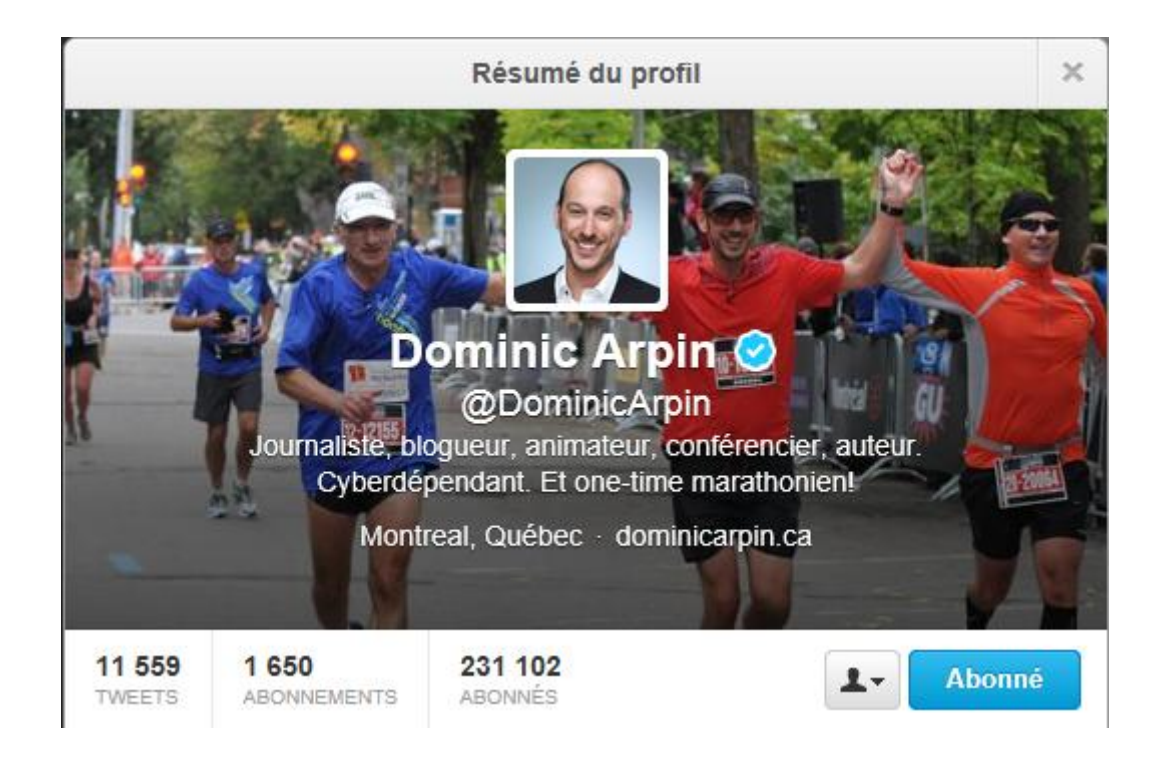

#### **Blocker les ReTwitts**

Tweeter à @DominicArpin

Ajouter ou retirer de vos listes...

Bloquer @DominicArpin

Signaler @DominicArpin comme spam

Désactiver les Retweets

Activer les notifications sur mobile

Insérer ce profil

Tweeter à @DominicArpin

Ajouter ou retirer de vos listes...

**Bloquer @DominicArpin** 

Signaler @DominicArpin comme spam

Désactiver les Retweets

Activer les notifications sur mobile

Insérer ce profil

#### Création de Liste

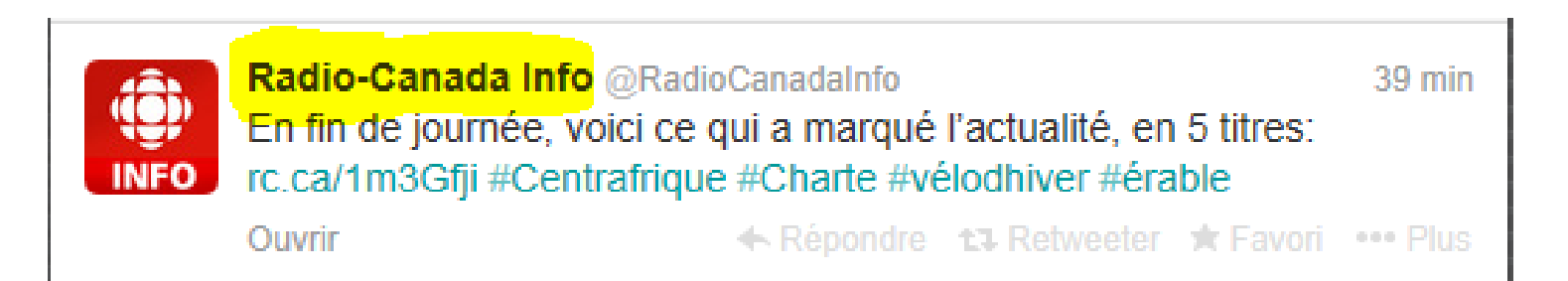

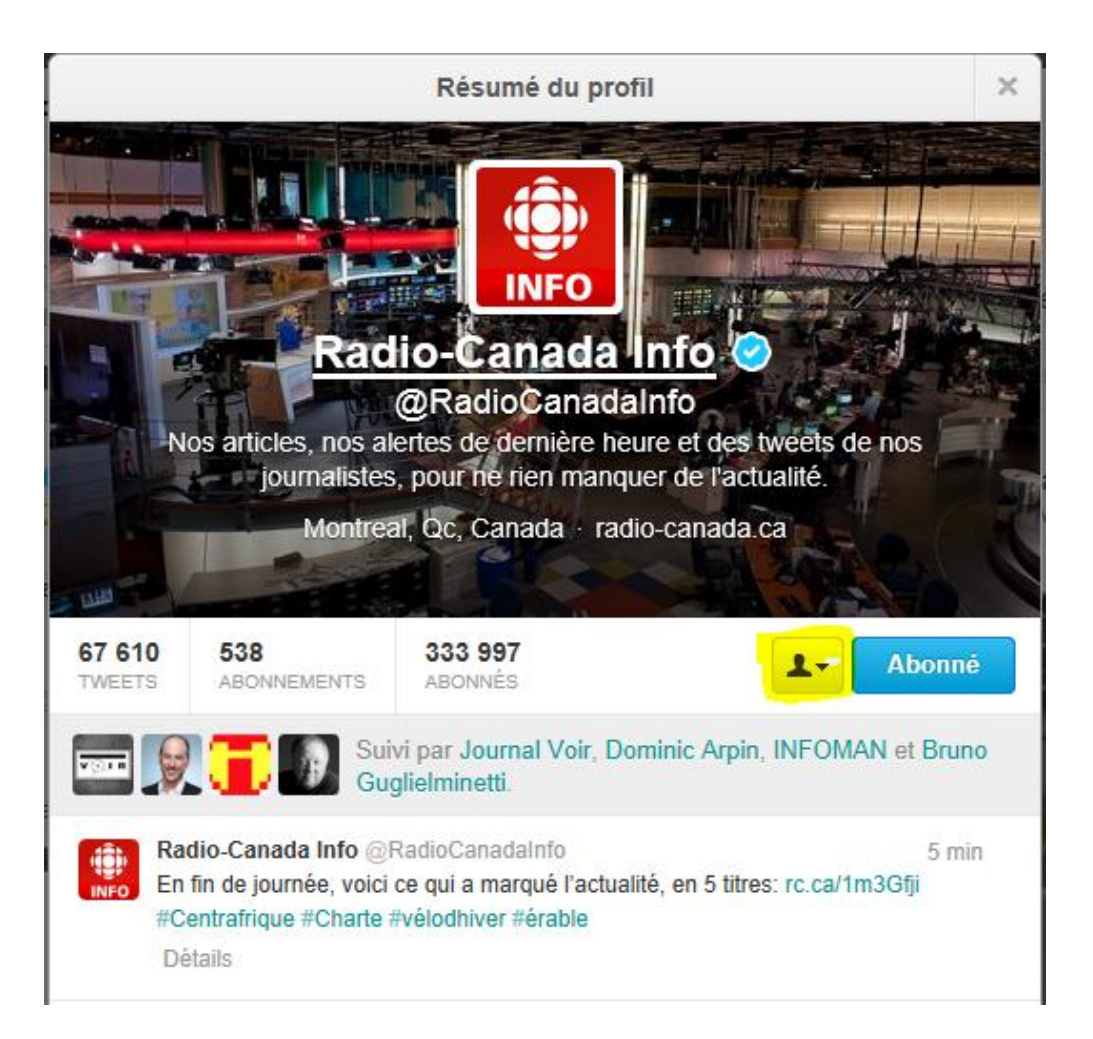

Tweeter à @RadioCanadaInfo

Envoyer un Message Privé.

Ajouter ou retirer de vos listes...

Bloquer @RadioCanadaInfo

Signaler @RadioCanadaInfo comme spam

Désactiver les Retweets

Activer les notifications sur mobile

Insérer ce profil

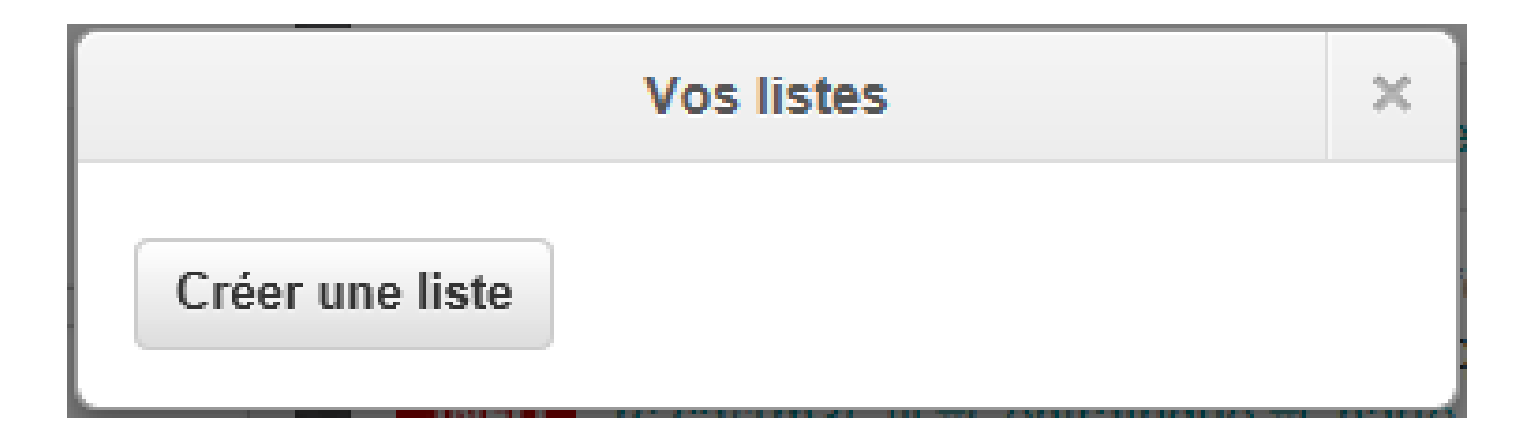

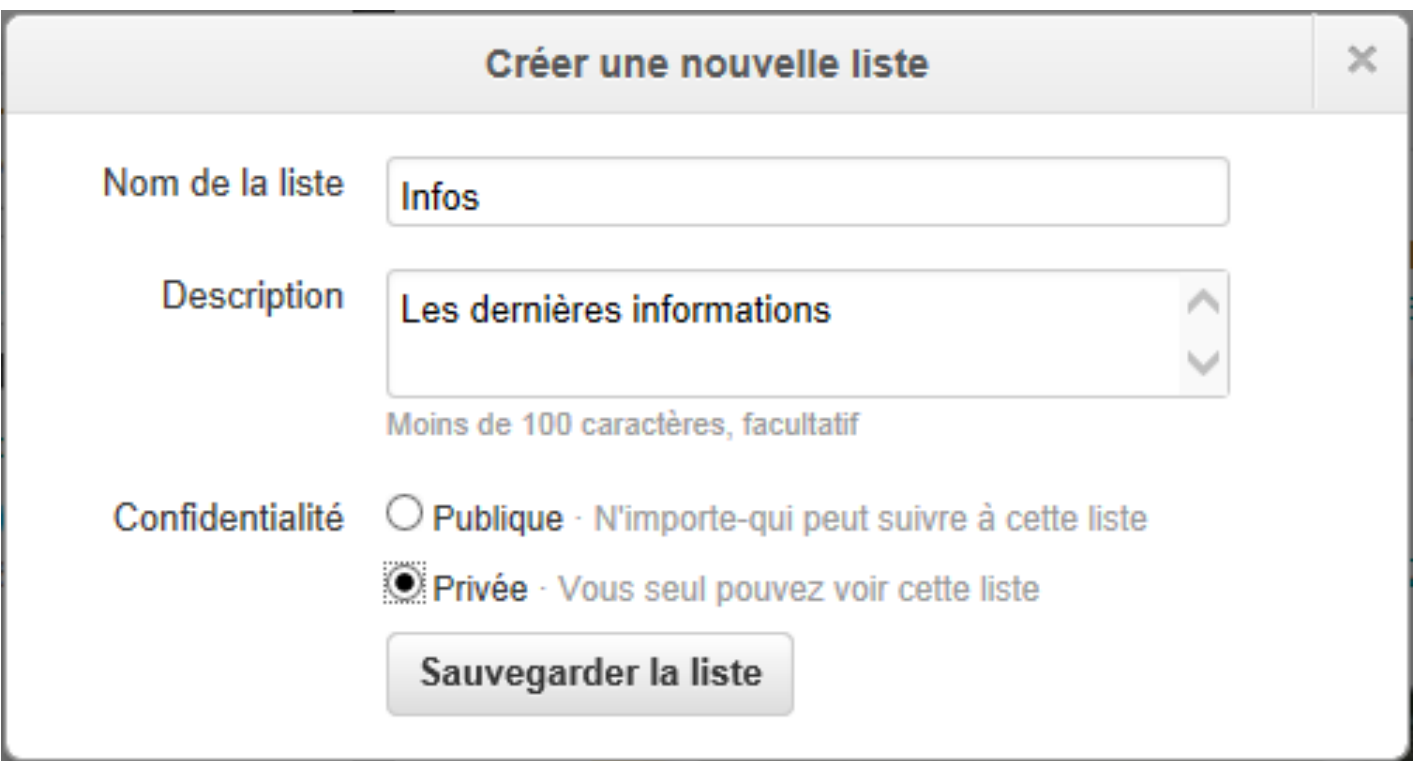

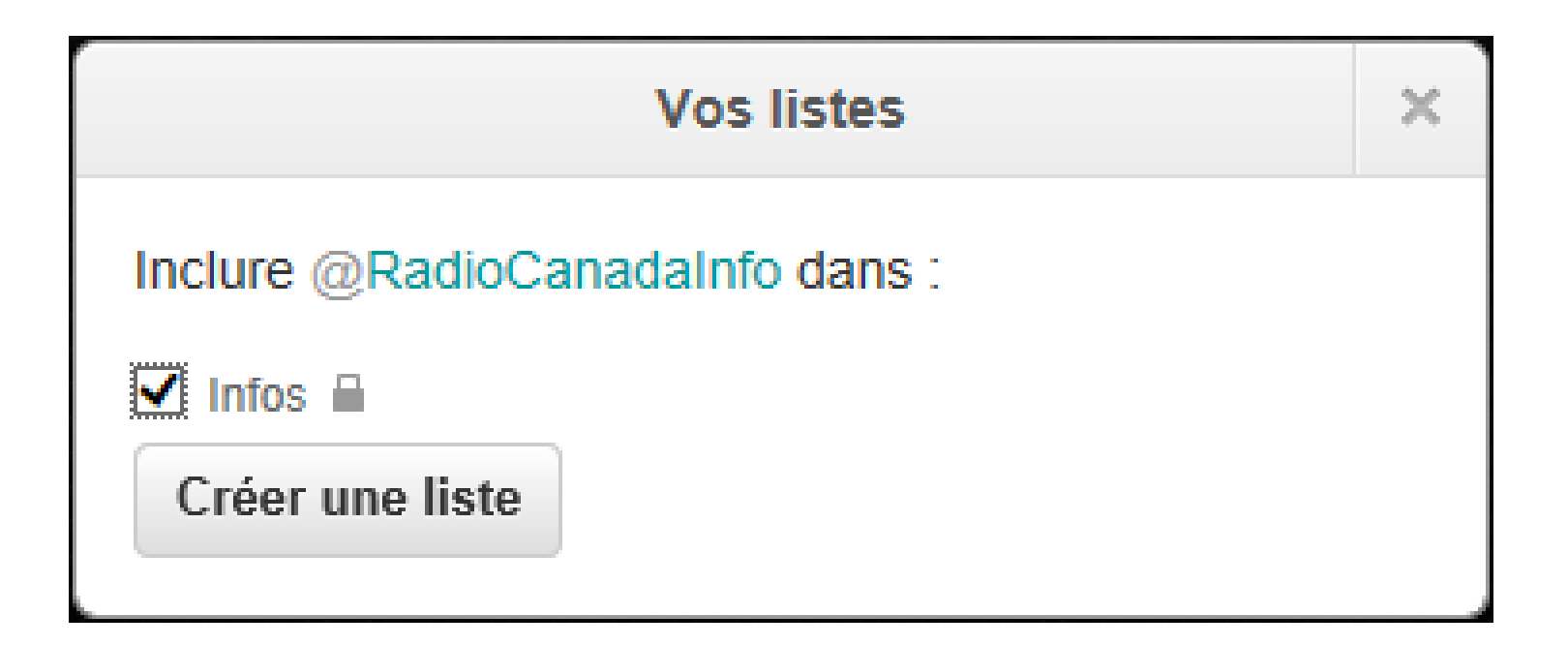

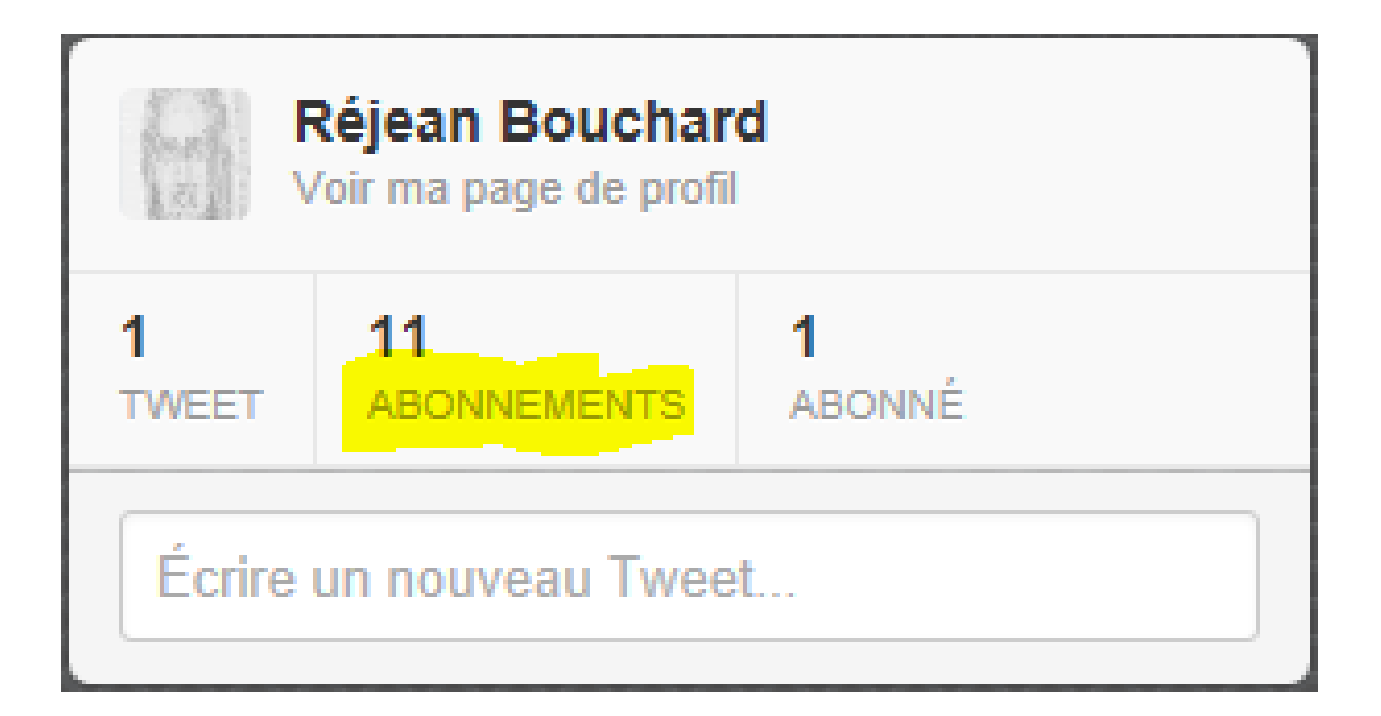

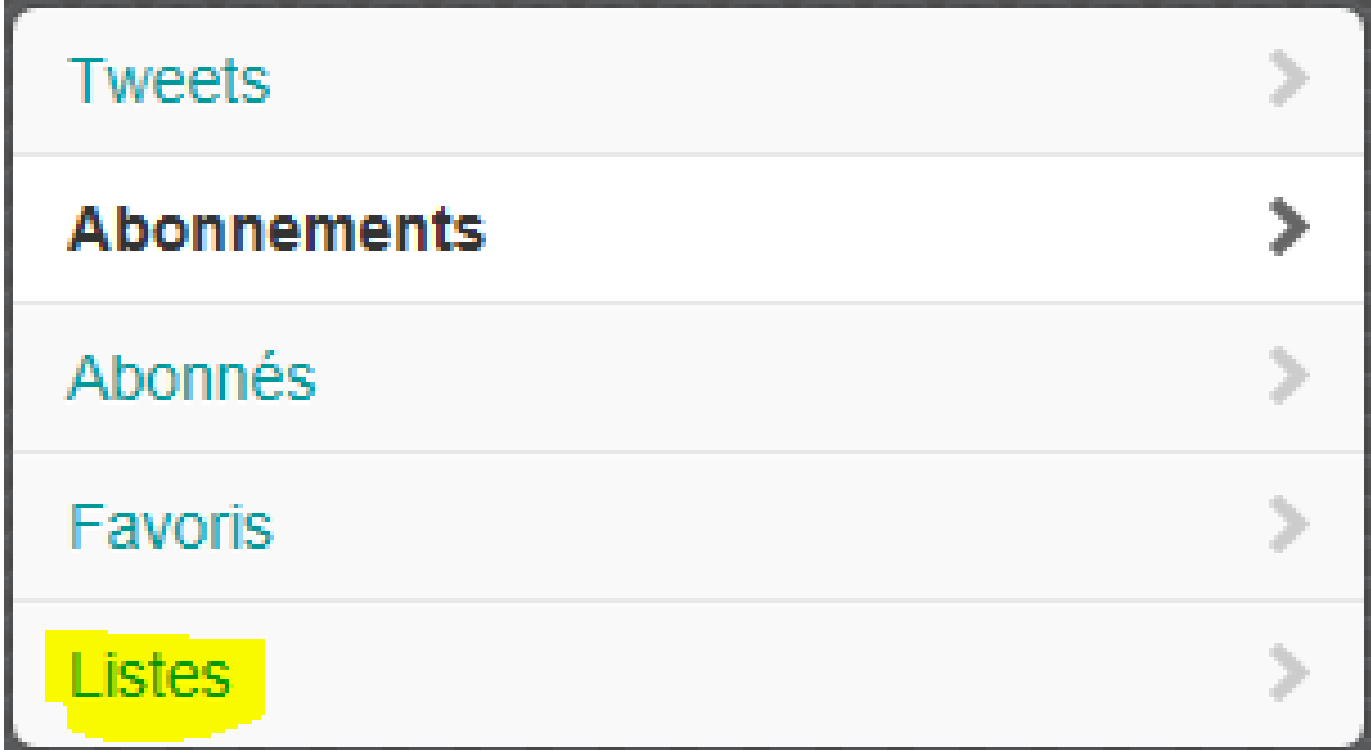

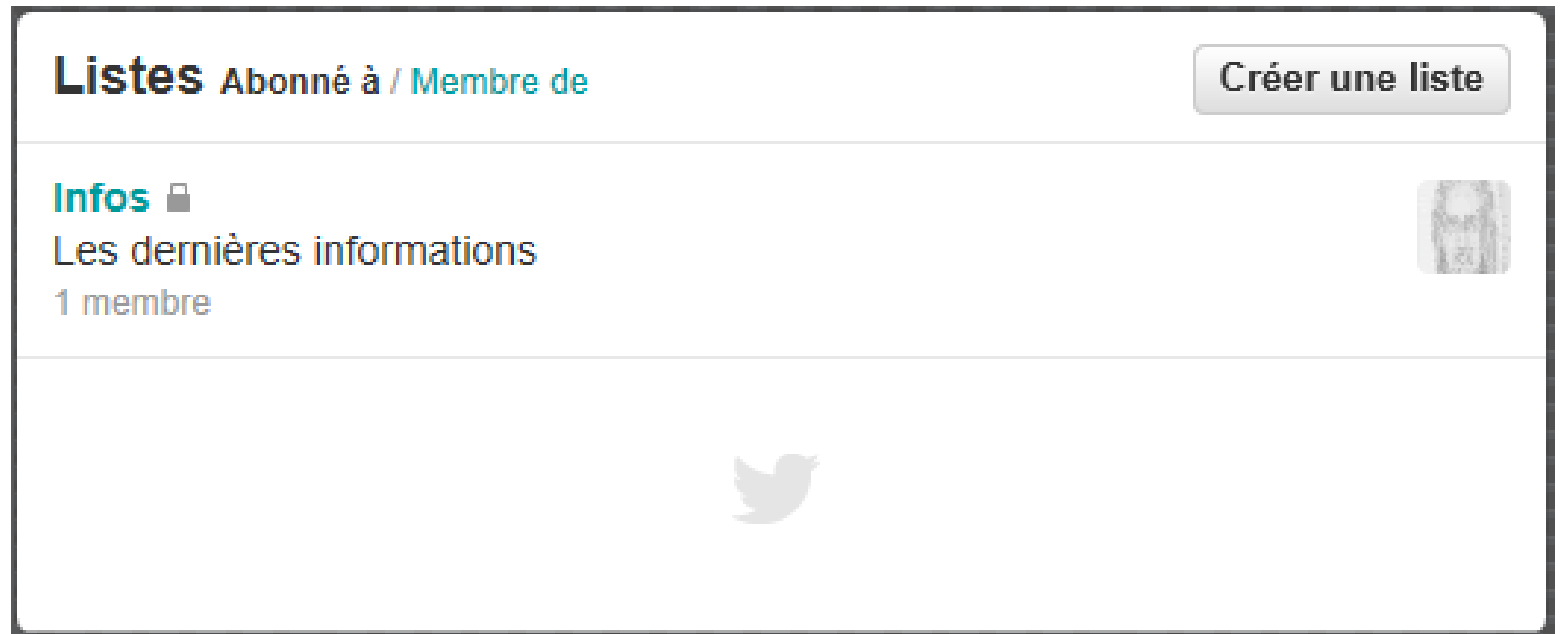

• 20 listes maximum par utilisateur Twitter

• Les noms de listes ne peuvent pas commencer par un caractère numérique

• Chaque liste de peut contenir qu'un maximum de 500 utilisateurs

#### Les Raccourcis Clavier

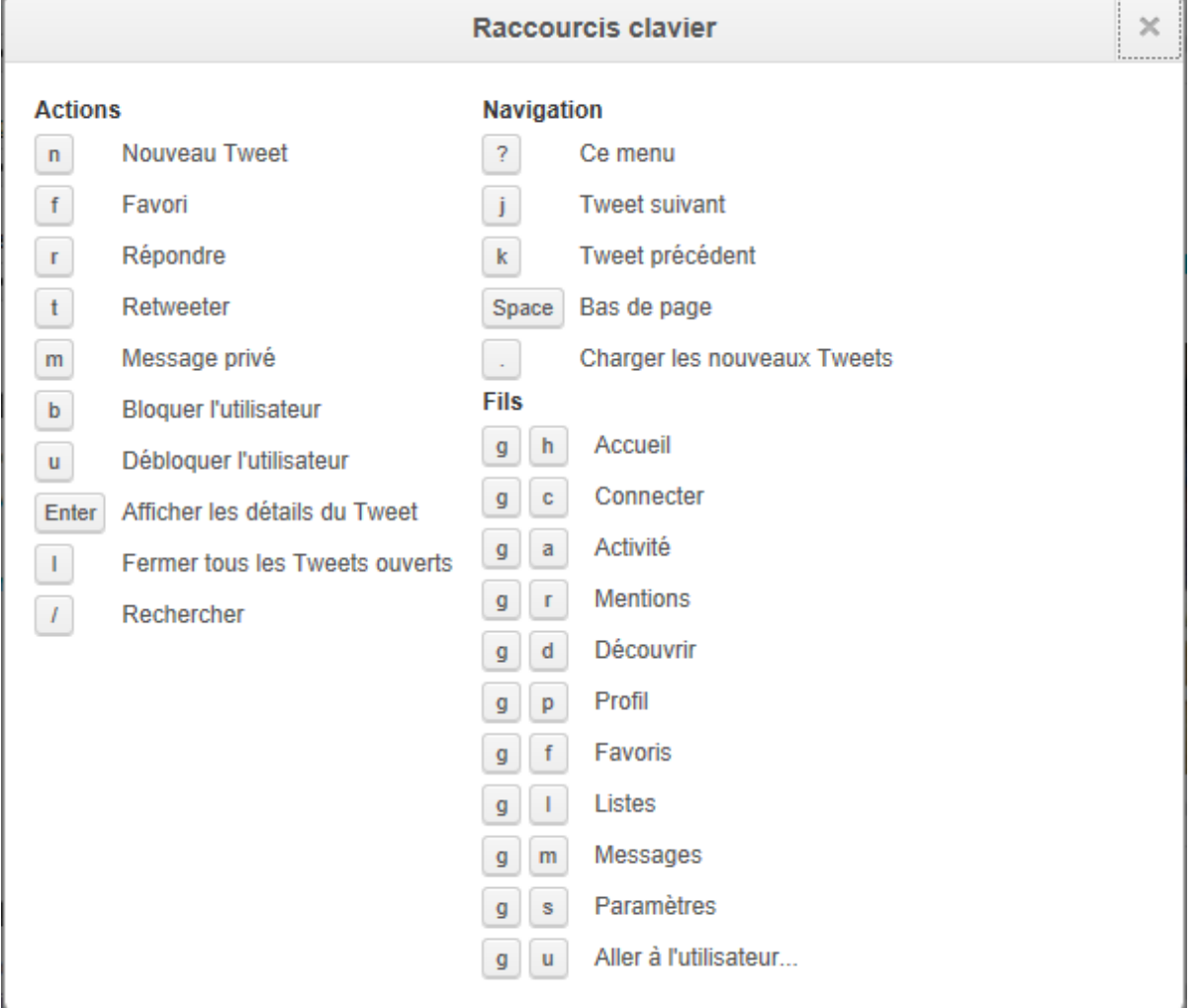

#### mapmyfollowers.com

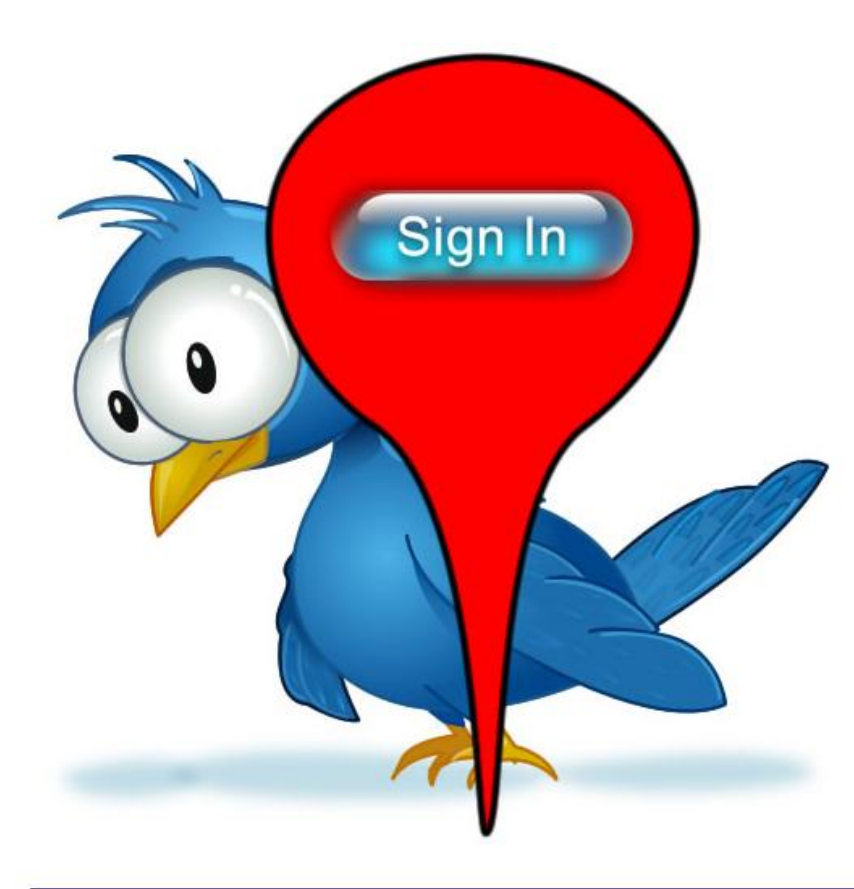

Welcome to Map My Followers! Click on the Sign In button above to authenticate with twitter and see a map of where your followers are around the world.

Don't worry - we won't send any automated tweets without your consent!

#### IFTTT.COM

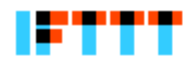

Sian in Learn more

## **Put the internet** to work for you.

**Join IFTTT**